## Statistik 1 – Tutorate Sitzung 6: Univariate Statistik & Illustrationen

Marco Giesselmann, Lea Elina Hofer, Norma De Min, Mara Moos, Rémy Blum

## Lernziele dieser Sitzung

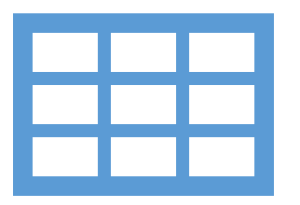

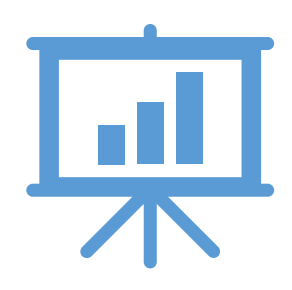

### **Tabellarische Darstellung**

Kategoriale Variablen

Metrische Variablen

## **Grafische Darstellung**

Barplot

Histogramm

Boxplot

### **0** Working directory setzen (Arbeitsverzeichnis definieren)

- Problem: R speichert Grafiken und Tabellen an den Orten, auf die R zuletzt zugegriffen hat (z.B. Daten- oder Skriptordner). Das ist aber nicht immer erwünscht und führt zu unübersichtlichen Ordnerstrukturen
- Lösung: Definition einer «Working Directory»: R greift dann immer automatisch auf den Ordner zu, der als «Working directory» definiert wurde
- Eventuell ebenfalls hilfreich: Einleseprozess im Skript auch über Working Directory steuern

```
# working directory setzen über Konsole:
# "Set Working Directory" --> "Choose Directory"
# working directory anzeigen lassen
qetwd()# Working directory in Skript kopieren
setwd("mein_laufwerk/mein_datenverzeichnis")
# Daten aus der working directory einlesen
library(haven)
kursdata_anon <- read_dta("kursdata_anon.dta")
# Neues Working Directory für Grafiken etc definieren
setwd("mein_laufwerk/mein_Ergebnisverzeichnis")
```
## Tabellarische Darstellung

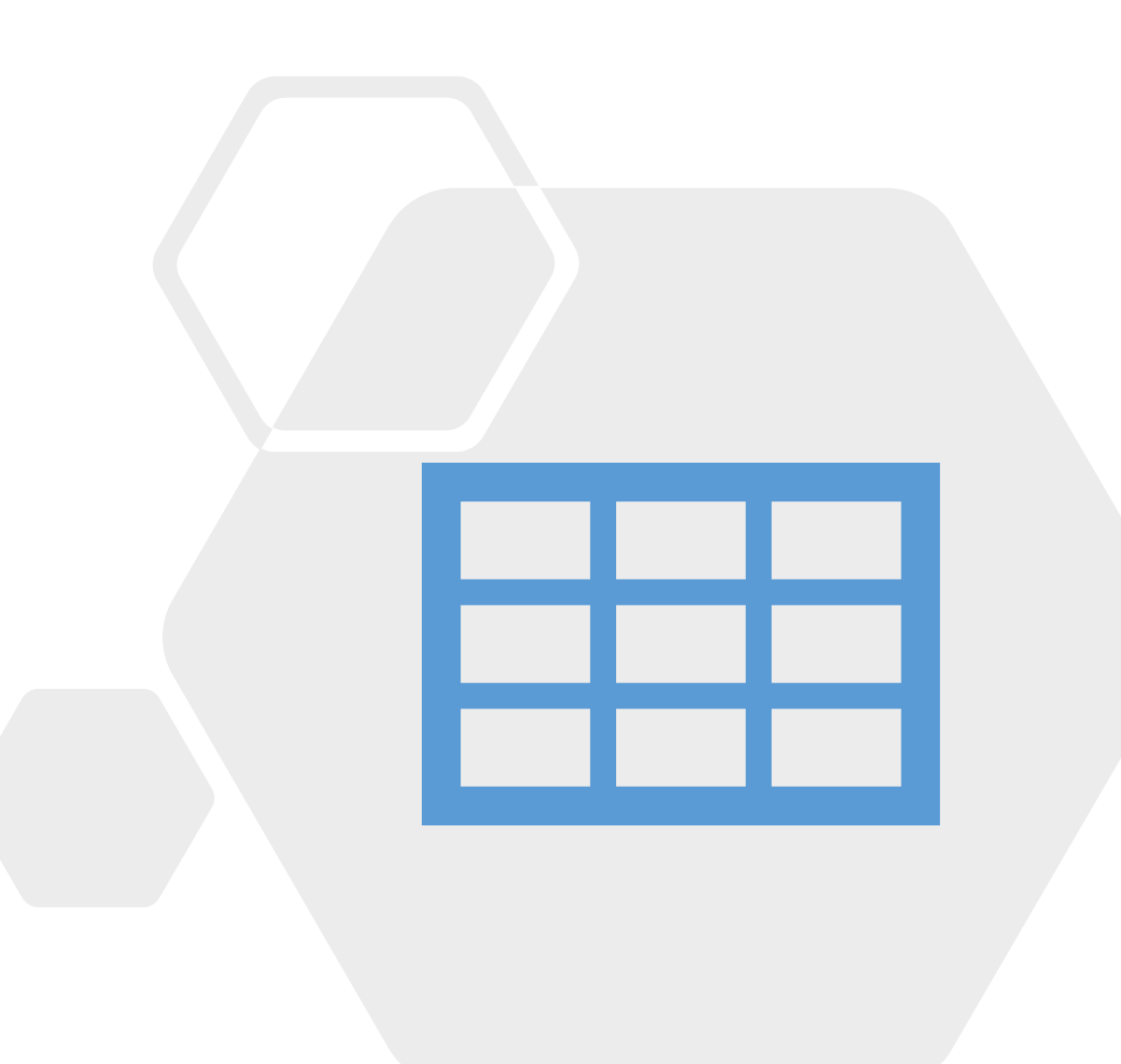

#### Tabellarische Darstellung einer kategorialen Variable **1.1**

Tabellen sind nützlich, um einen einfachen Überblick zur Verteilung von **kategorialen** oder **kategorisierten**  bzw. **klassifizierten** Variablen zu gewinnen.

Für Häufigkeiten und Kreuztabellen verwenden wir den **freq()** Befehl aus dem **summarytools** Package.

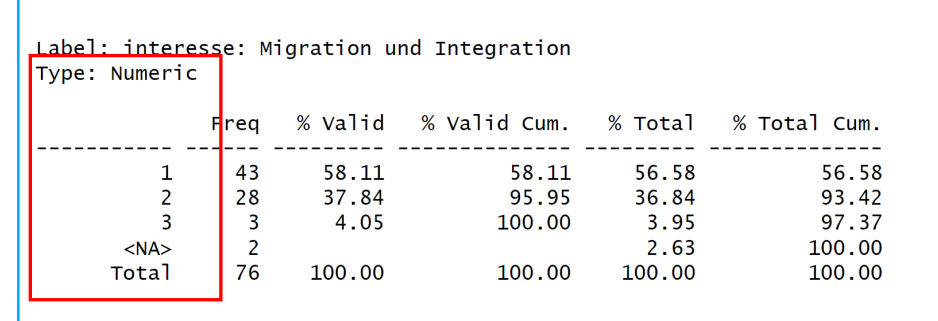

library(summarytools) freq(kursdata\_anon\$intmig)

#### Label: interesse: Migration und Integration Tvpe: Factor % Valid % Valid Cum. % Total % Total Cum. Freq 58.11 58.11 56.58 56.58 sehr 43 95.95 etwas 28 37.84 36.84 93.42  $\overline{\mathbf{3}}$ 3.95 97.37 gar nicht 4.05  $100.00$  $\overline{2}$ 2.63 100.00  $<$ NA $>$ 76 **Total** 100.00 100.00 100.00 100.00

 $kursdata_anon$intming < - as_factor(kursdata_anon$intming)$ freq(kursdata\_anon\$intmig)

#### Fragen:

- Was zeigen die einzelnen Spalten der Tabelle?
- Was ist an dieser Tabelle kritikwürdig?

Vor Verwendung von **freq()** sollten wir die Variable faktorisieren. Warum ist hier unsere Standardvariante *as\_factor()* sinnvoll?

#### Tabellarische Darstellung einer kategorialen Variable **1.1**

Tabellen sind nützlich, um einen einfachen Überblick zur Verteilung von **kategorialen** oder **kategorisierten**  bzw. **klassifizierten** Variablen zu gewinnen.

Für Häufigkeiten und Kreuztabellen verwenden wir den **freq()** Befehl aus dem **summarytools** Package.

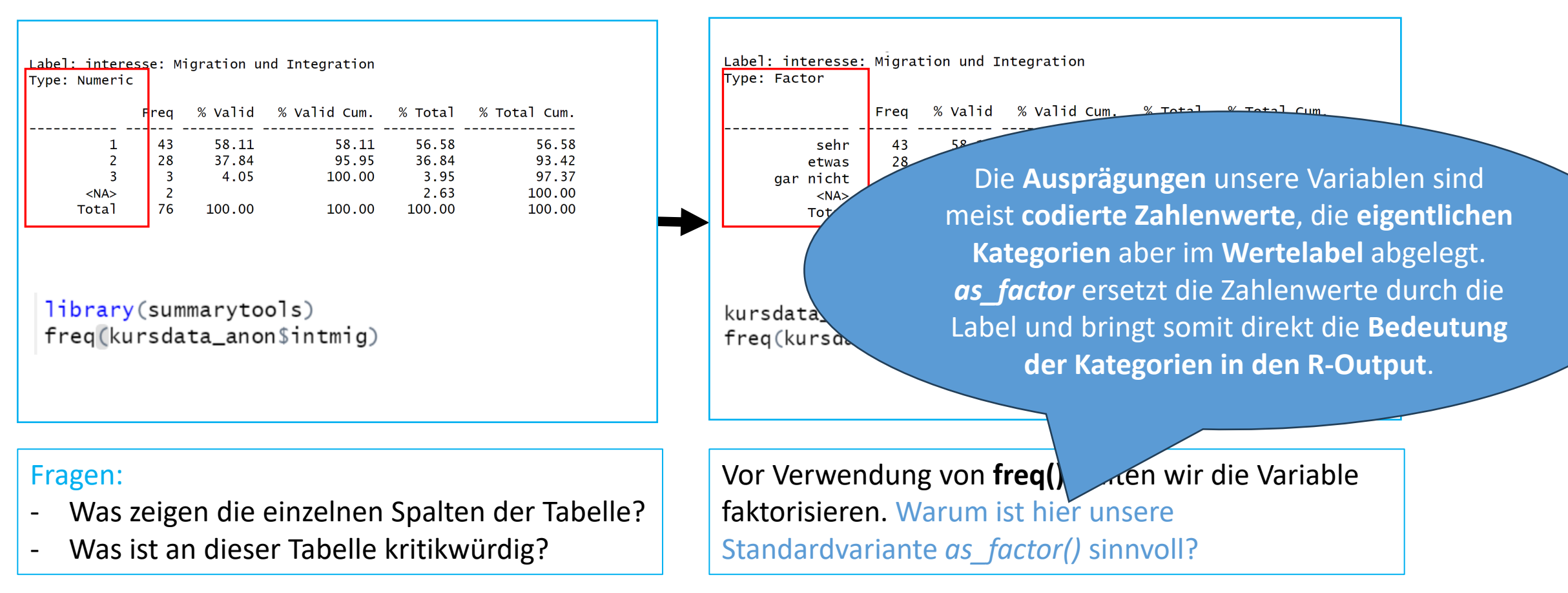

- Tabelle mit "<-" als Objekt definieren
- Objekt mit "print" als html speichern
- Öffnen, nach Word kopieren, dort weiterbearbeiten

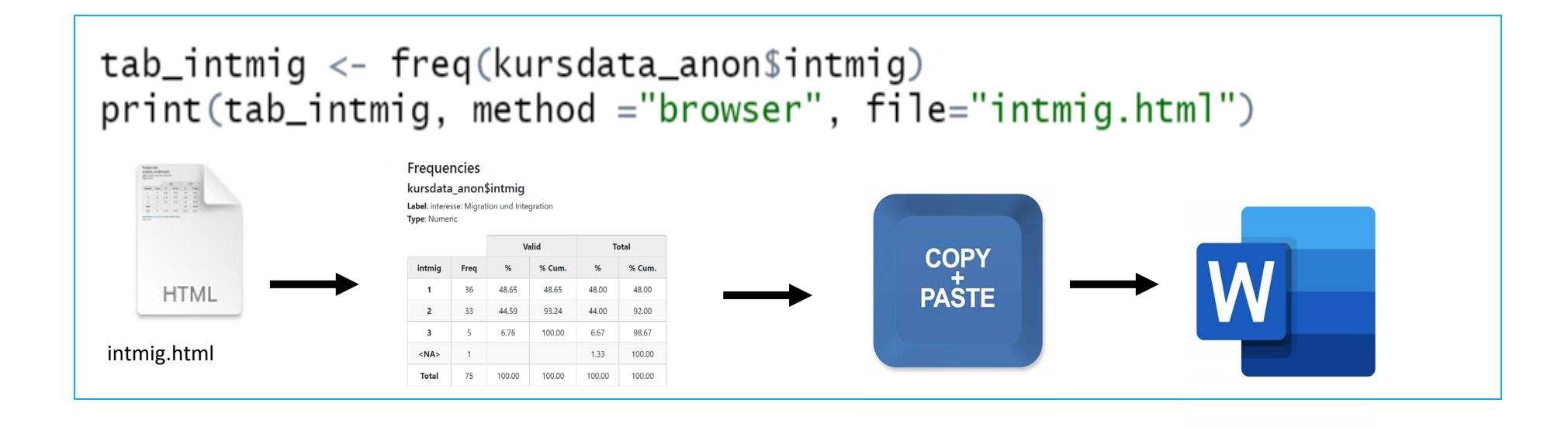

### **1.1** *… publikationswürdige Aufbereitung*

- Tabelle mit "<-" als Objekt definieren
- Objekt mit "print" als html speichern
- Öffnen, nach Word kopieren, dort weiterbearbeiten

#### Interesse an Migration und Integration

*Wie interessiert bist du an den Themen Migration und Integration?*

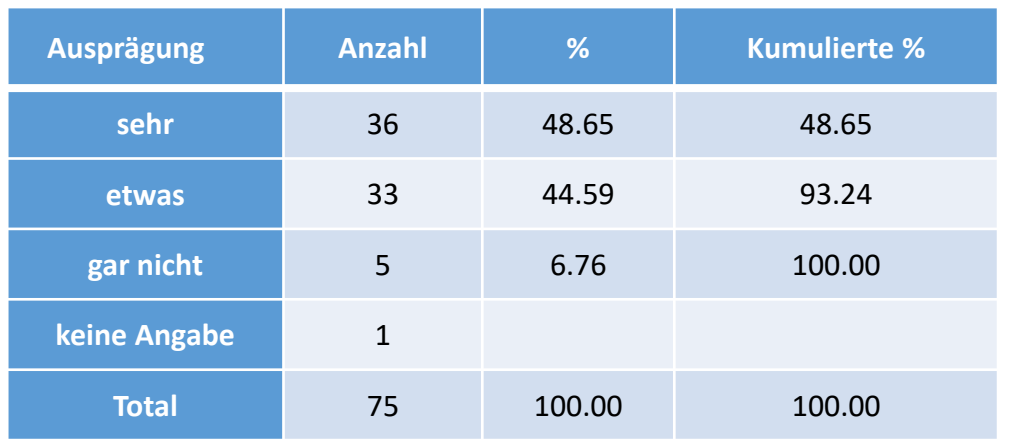

Quelle: Kursbefragung Statistik I 2022 (n=75)

Dabei achten auf:

- Titel
- Ggf. Fragestellung in Untertitel
- Klare Zeilen- und Spaltennamen
- Quellenangabe der Daten
- Kumulierte Prozente nur bei mindestens ordinalen Variablen
- Ein oder Zwei Nachkommastellen
- Totale Prozente in der Regel nicht ausweisen

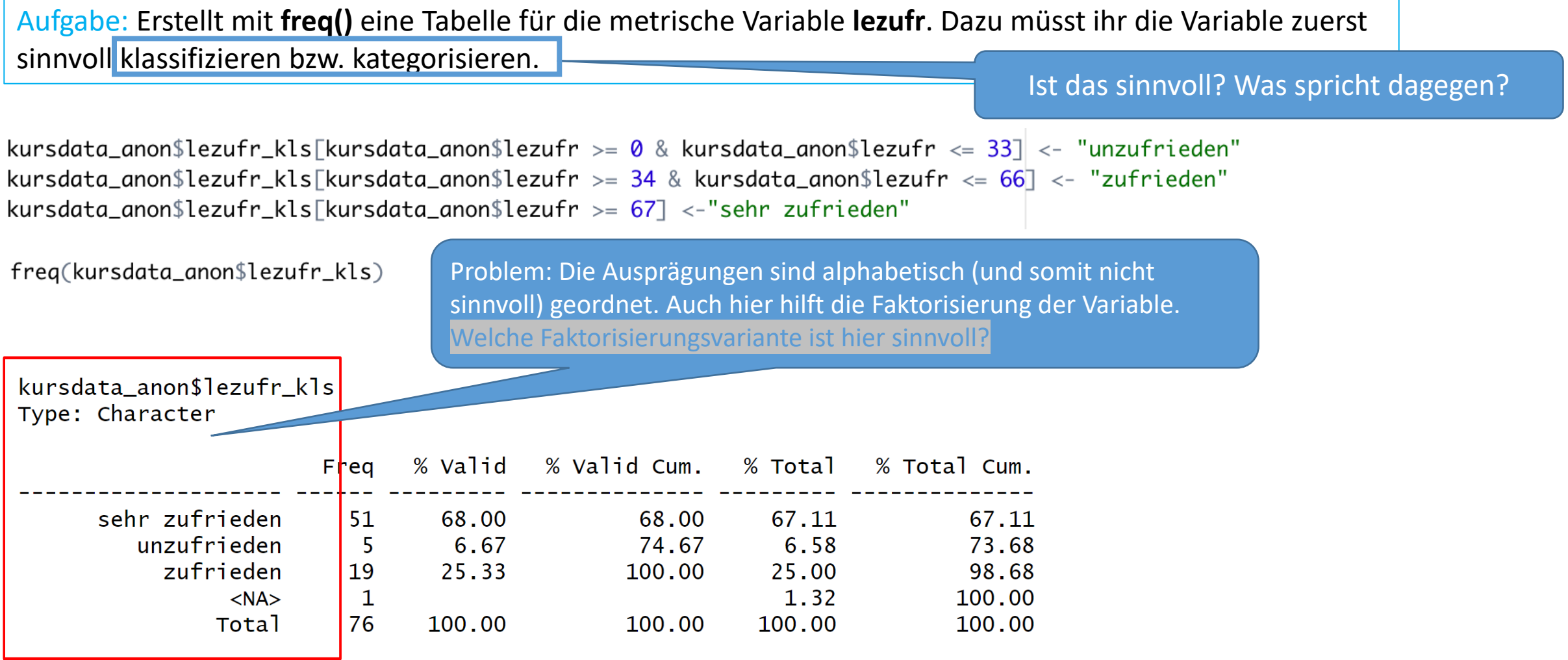

#### Tabellarische Darstellung einer metrischen Variable **1.2**

Nutzt *factor(…, levels(...))* um die Kategorien einer Variable neu zu ordnen:

```
kursdata_anon$lezufr_kls <- factor(kursdata_anon$lezufr_kls,
      levels = c("unzufrieden", "zufrieden", "sehr zufrieden"))\frac{1}{\sqrt{2}} freq(kursdata_anon$lezufr_kls)
```
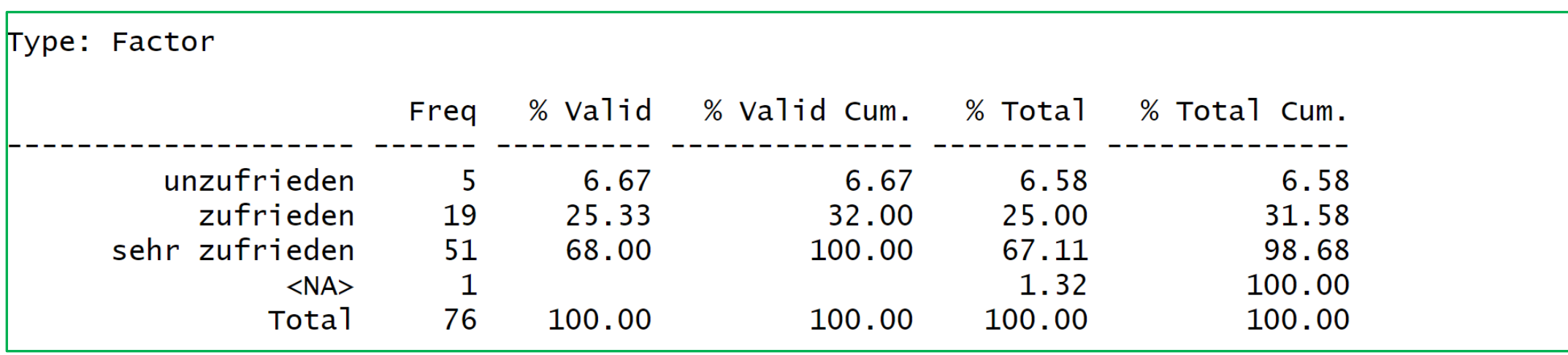

Tabellen sind ebenfalls nützlich, um die Verteilungseigenschaften mehrerer (metrischer) Variablen kompakt darzustellen. Hierfür verwenden wir das **stargazer** Package.

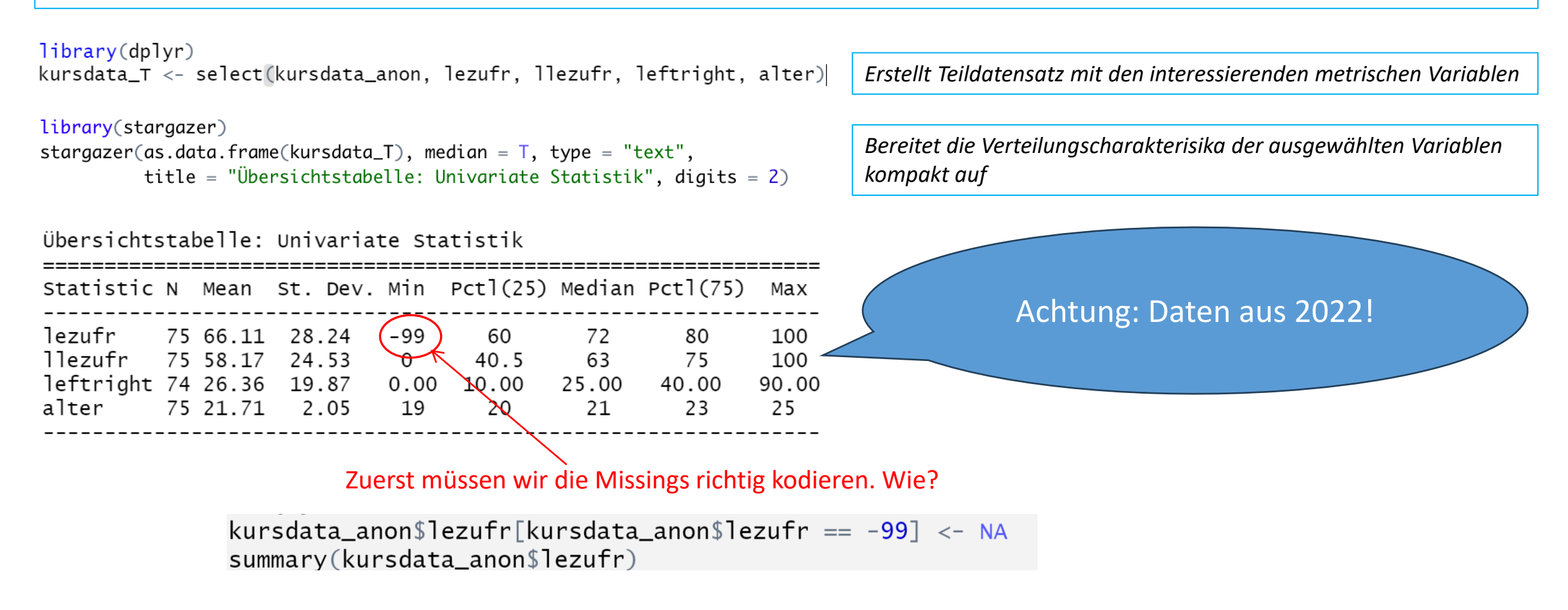

Tabellen sind ebenfalls nützlich, um die Verteilungseigenschaften mehrerer (metrischer) Variablen kompakt darzustellen. Hierfür verwenden wir das **stargazer** Package.

 $library(dplyr)$ kursdata\_T <- select(kursdata\_anon, lezufr, llezufr, leftright, alter) *Erstellt Teildatensatz mit den interessierenden metrischen Variablen* library(stargazer) *Bereitet die Verteilungscharakterisika der ausgewählten Variablen*  stargazer(as.data.frame(kursdata\_T), median =  $T$ , type = "text", kompakt auf title = "Übersichtstabelle: Univariate Statistik", digits = 2)

Übersichtstabelle: Univariate Statistik

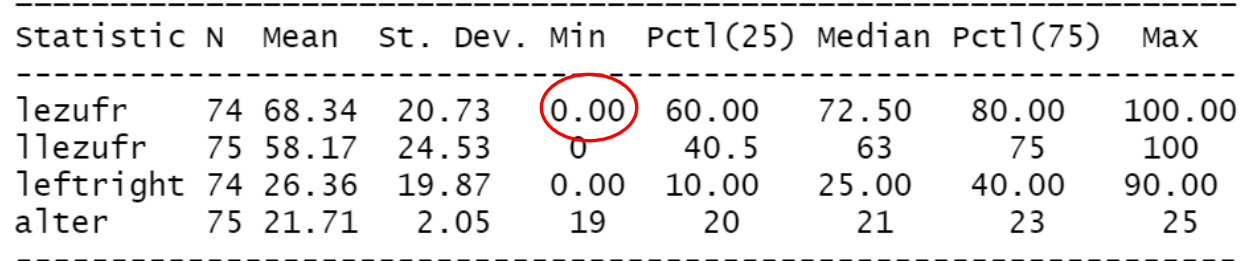

*Achtung: In neueren stargazer-Versionen braucht es einen Befehlszusatz zur Darstellung der Quartile. Finde ggf. heraus, welcher es ist.*

Beschreibe die Entwicklung der Lebenszufriedenheit der Studierenden innerhalb des letzten Jahres

Tabellen sind ebenfalls nützlich, um die Verteilungseigenschaften mehrerer (metrischer) Variablen kompakt darzustellen. Hierfür verwenden wir das **stargazer** Package.

 $library(dplyr)$ 

kursdata\_T <- select(kursdata\_anon, lezufr, llezufr, leftright, alter)

#### library(stargazer)

stargazer(as.data.frame(kursdata\_T), median =  $T$ , type = "text", title = "Übersichtstabelle: Univariate Statistik", digits = 2)

#### Übersichtstabelle: Univariate Statistik

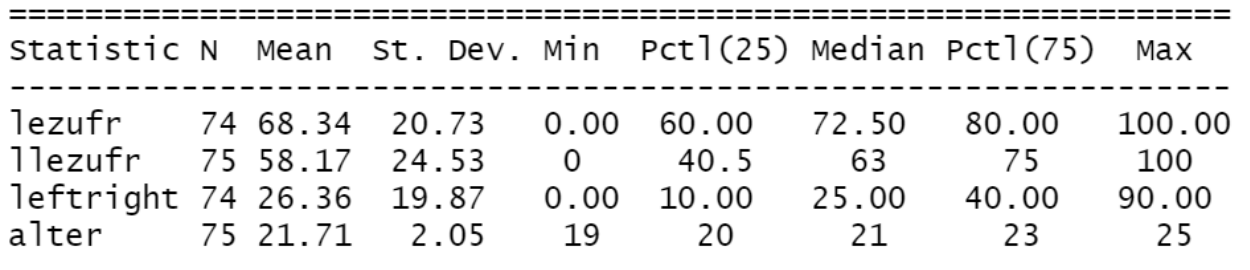

*Erstellt Teildatensatz mit den interessierenden metrischen Variablen*

kompakt auf *Bereitet die Verteilungscharakterisika der ausgewählten Variablen* 

*Warum ist es in dieser Anwendung sinnvoll, im Rahmen der "select"-Prozedur einen neuen Datensatz anzulegen?*

> 14 «Select» dient hier **nicht** der Schaffung von Übersichtlichkeit, sondern ist **Teil der befehlsspezifischen Variablenauswahl** – im Rahmen des «stargazer»-Befehls können keine Variablen (sondern nur ganze Matrixen) gezielt spezifiziert werden. **Der Ausgangsdatensatz soll daher erhalten bleiben**

Tabellen sind ebenfalls nützlich, um die Verteilungseigenschaften mehrerer (metrischer) Variablen kompakt darzustellen. Hierfür verwenden wir das **stargazer** Package.

```
library(dplyr)kursdata_T <- select(kursdata_anon, lezufr, llezufr, leftright, alter)
```

```
library(stargazer)
stargazer(as.data.frame(kursdata_T), median = T, type = "text",
          title = "Übersichtstabelle: Univariate Statistik", digits = 2)
```
#### Übersichtstabelle: Univariate Statistik

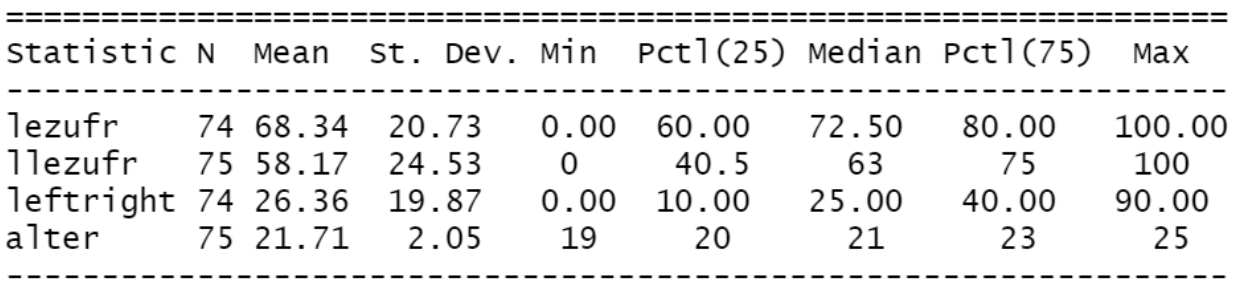

Auch diese Tabelle muss vor der Publikation noch extern bearbeitet und formatiert werden.

Tabellen sind ebenfalls nützlich, um die Verteilungseigenschaften mehrerer (metrischer) Variablen kompakt darzustellen. Hierfür verwenden wir das **stargazer** Package.

kursdata\_T <- select(kursdata\_anon, lezufr, llezufr, leftright, alter)

 $library(dplyr)$ 

library(stargazer) stargazer(as.data.frame(kursdata\_T), median =  $T$ , type = "text", title = "Übersichtstabelle: Univariate Statistik", digits = 2) oder:  $type = "html", out = "stargazer].doc",$ Übersichtstabelle: Univariate Statistik Übersichtstabelle: Univariate Statistik Statistic N Mean St. Dev. Min Pctl(25) Median Pctl(75) Max Statistic N Mean St. Dev. Min Pctl(25) Median Pctl(75) Max lezufr  $7468.34$   $20.73$   $0.00$   $60.00$ 72.50 80.00 100.00 lezufr 74 68.34 20.73  $0.00$ 60.00 72.50 80.00 100.00 llezufr 75 58.17 24.53 llezufr 75 58.17  $40.5$ 63 75 100  $\theta$ 40.5 63 75 100 24.53  $\mathbf{0}$ leftright 74 26.36 19.87 10.00 40.00 90.00  $0.00$ 25.00 leftright 74 26.36 19.87  $0.00\,$ 10.00 25.00 40.00 90.00 alter 75 21.71 2.05 19 20 21 23 25 75 21.71 2.05 19 20 21 23 25 alter Auch diese Tabelle muss vor der Publikation noch extern • Geeignet dafür ist insb. das Ausgangsformat «html». bearbeitet und formatiert werden. • Innerhalb des stargazer-Befehls kann zudem direkt ein Dokument im Zielformat angelegt werden. • Speicherort ist per default die working directory!

Nach der Formatierung könnte eine publikationswürdige Tabelle etwa so aussehen:

#### Übersichtstabelle: Univariate Statistik

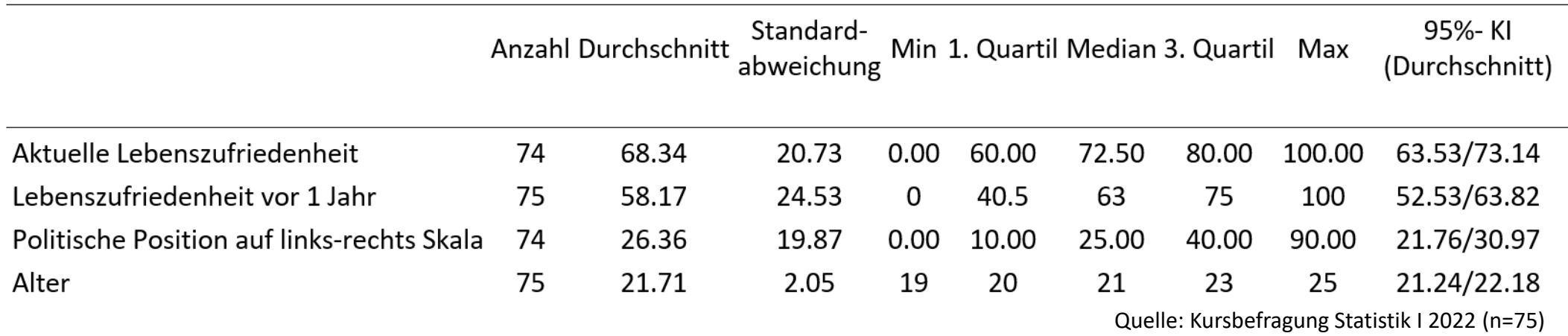

… manuell kann dann in Word oder Excel z.B. der Standardfehler oder, wie hier und auch üblicher, das 95% Konfidenzintervall für den Mittelwert angefügt werden:

ci\_leftright <- t.test(kursdata\_anon\$leftright) ci\_leftright\$conf.int

 $> ci_{leftright}$  sconf. int  $[1]$  21.76108 30.96865 attr(,"conf.level")  $[1] 0.95$ 

Sicherheit zwischen 21,8 und 31. Der wahre Mittelwert der Population liegt mit 95%

# Übung

- 1. Erstelle einen Teildatensatz mit den metrischen Variablen zu den Schulnoten.
- 2. Stelle die Verteilungscharacteristika der beiden Variablen übersichtlich in einer Tabelle dar.
- 3. Werte die Tabelle aus (bzw. bereite einen kurzen Vortrag zur Schulperformance Soziologiestudierender vor).
- 4. Ermittle das 95% CI und binde es in eine extern formatierte Tabelle (wie auf Folien 15/16) ein.
- 5. Interpretiere die 95% CI

## Grafische Darstellung

n.

#### Grafische Darstellung: Einführung **2.0**

- Wir erstellen Grafiken in R/ R-Studio mit dem Package **ggplot2**.
- Das Package **ggplot2** ist im Package-Bündel **tidyverse** inkludiert.
- Ihr müsst **ggplot2** also nur installieren/aktivieren, falls ihr **tidyverse** noch nicht installiert/aktiviert habt.

```
install.packages("ggplot2")
library(ggplot2)
```
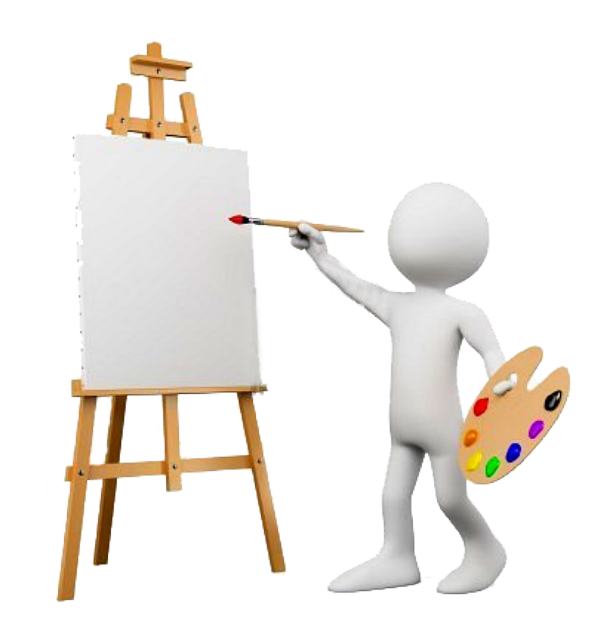

#### Grafische Darstellung: Einführung **2.0**

Um uns einen Überblick über die Funktionen von ggplot2 zu verschaffen, schauen wir uns das Cheat Sheet an

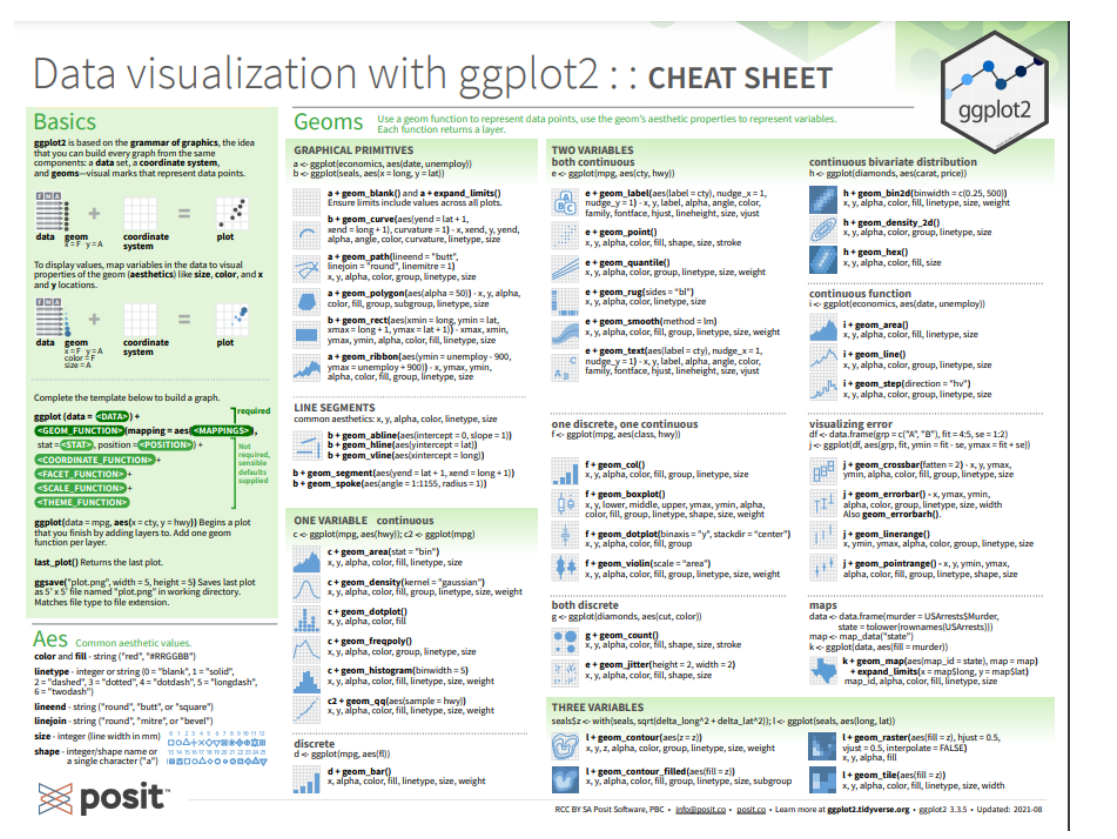

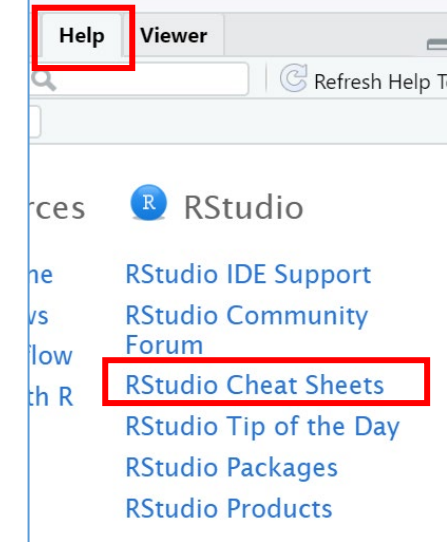

#### Grafische Darstellung: kategoriale Variablen (Barplot) **2.1**

Barplots (Säulendiagramme) sind einfach zu interpretierende Darstellungen der Häufigkeitsverteilung von kategorialen Variablen. Hier ein mit **ggplot()** erstellter Barplot:

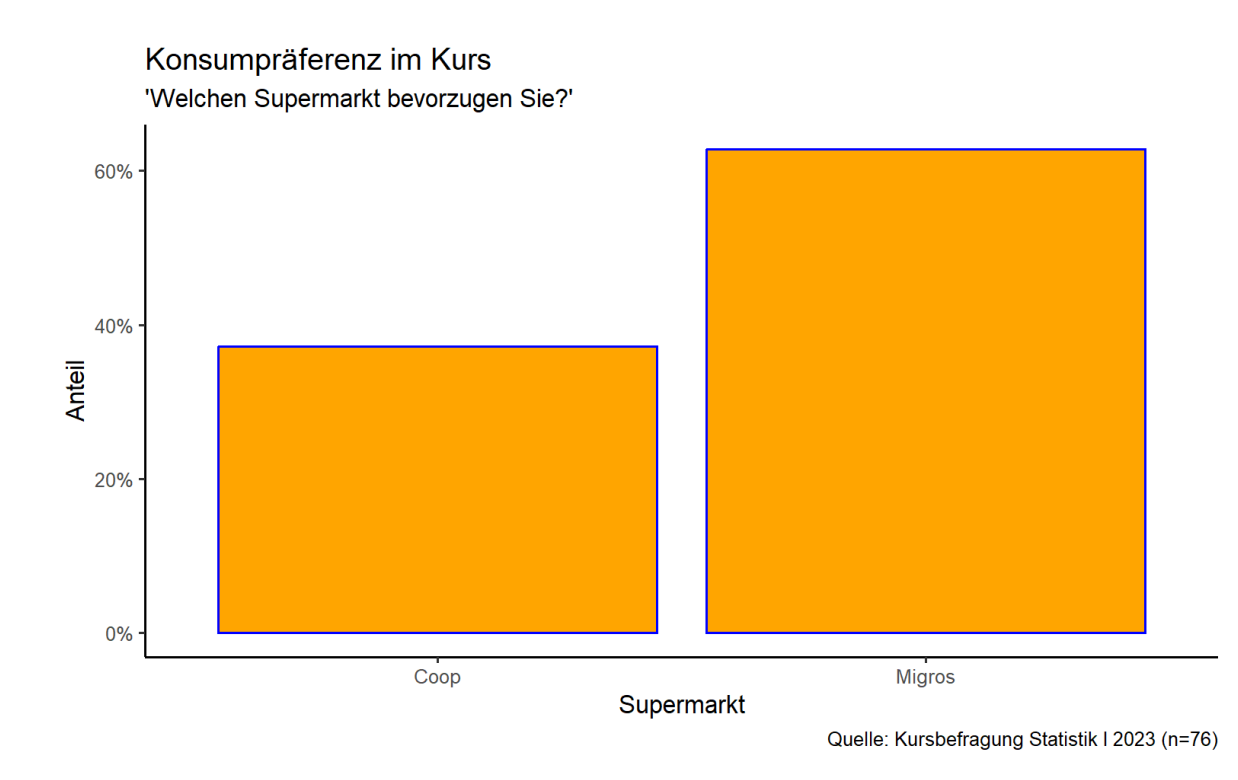

#### Frage:

- Was zeigen die Bars (oder Säulen bzw. Balken) an?
- Welche Aussage enthält die Abbildung?

Im folgenden Schritt-für-Schritt: Wie müssen wir den ggplot-Befehl aufbauen und ausgestalten, um zu dieser Abbildung zu kommen?

#### Umsetzung mit ggplot: Schritt für Schritt **2.1**

library(ggplot2) plot\_1 <- ggplot(kursdata\_anon) plot\_1

Tippt jeweils den Code ab und erklärt: Was für eine Anweisung ist das? Was ist ihr Ergebnis?

#### Umsetzung mit ggplot: Schritt für Schritt **2.1**

library(ggplot2) plot\_1 <- ggplot(kursdata\_anon)  $plot_1$ 

*Erstelle mit ggplot eine Abbildung zum Datensatz 'kursdata\_anon', nenne diese 'plot1'*

Ergebnis: leere Grafikvorlage wird erstellt

 $plot_1 \leftarrow ggplot(kursdata_anon, aes(x = konsum))$  $plot_1$ 

*…platziere Ausprägungen der Variable konsum auf der xbzw. horizontalen Achse der Abbildung*

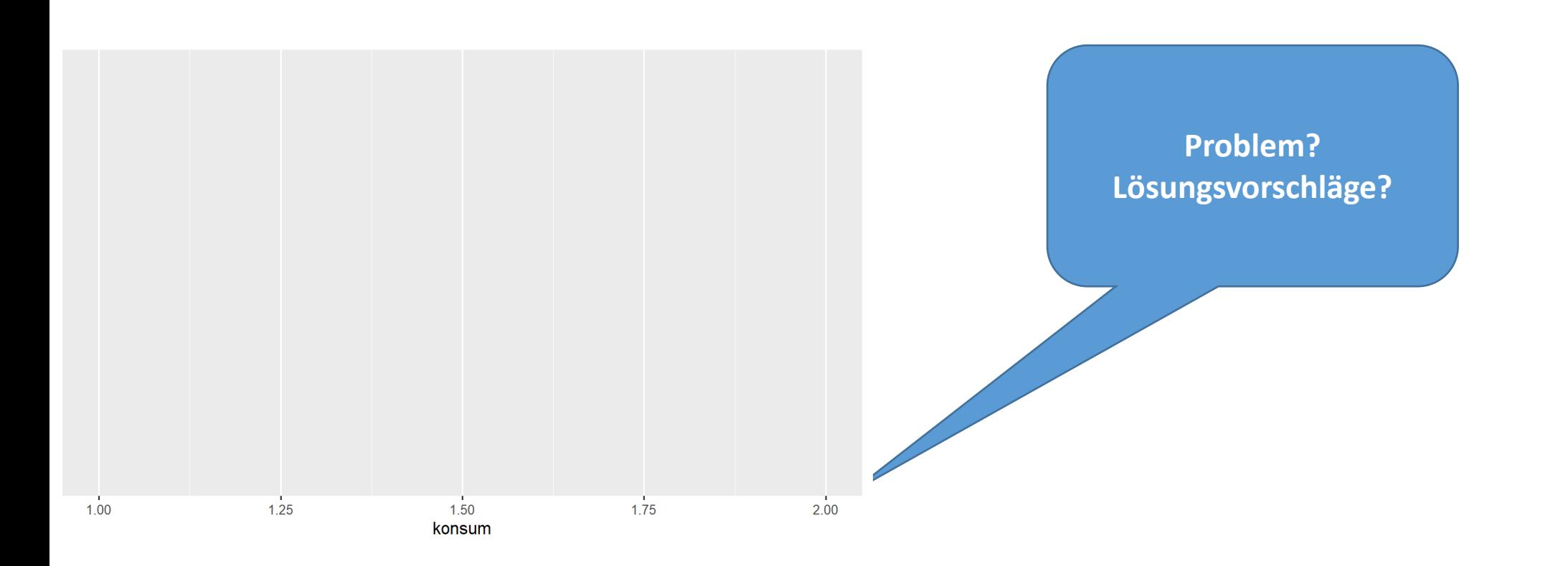

kursdata\_anon\$konsum<-as\_factor(kursdata\_anon\$konsum)  $plot_1 \leftarrow ggplot(kursdata_anon, \text{aes}(x = konsum))$  $plot_1$ 

*Faktorisiere die kategoriale x-Variable*

*…platziere Ausprägungen der Variable konsum auf der xbzw. horizontalen Achse der Abbildung*

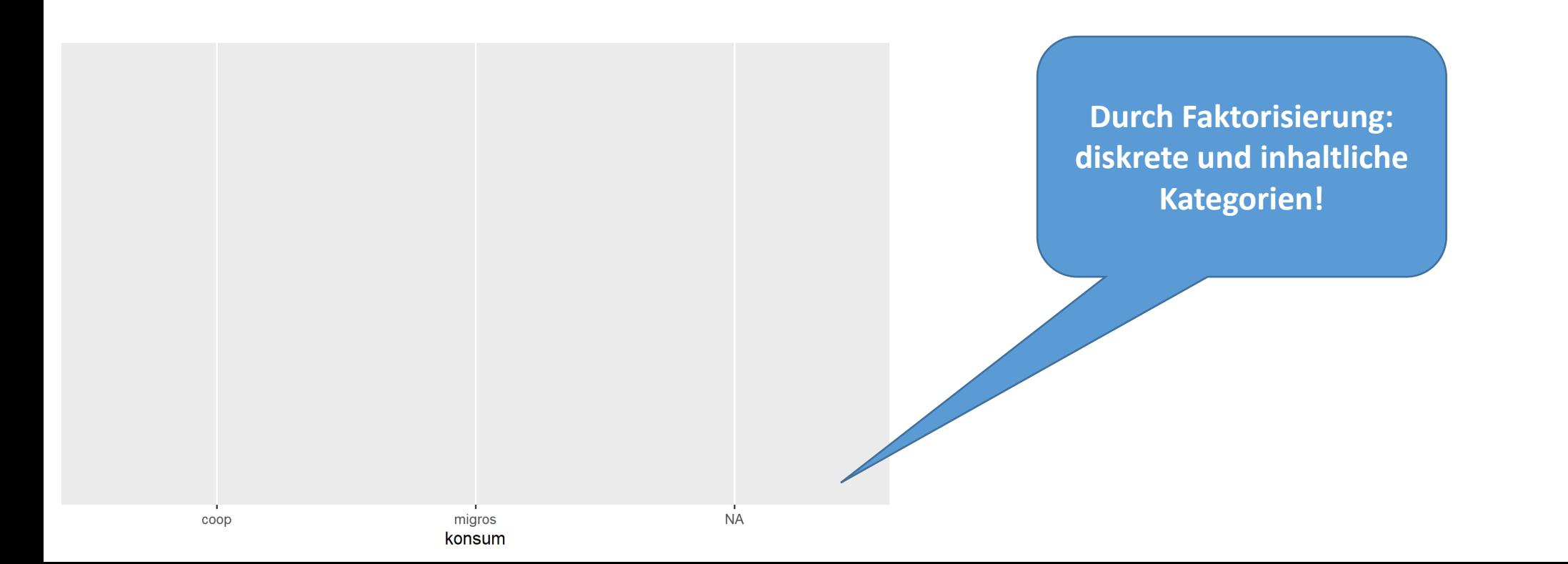

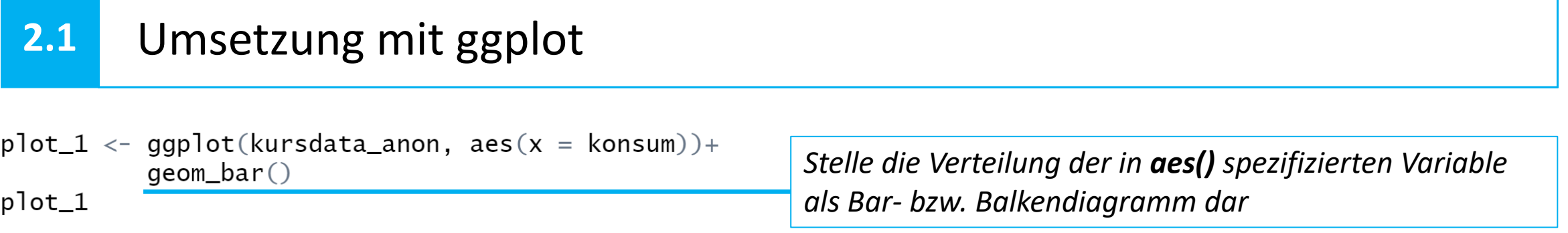

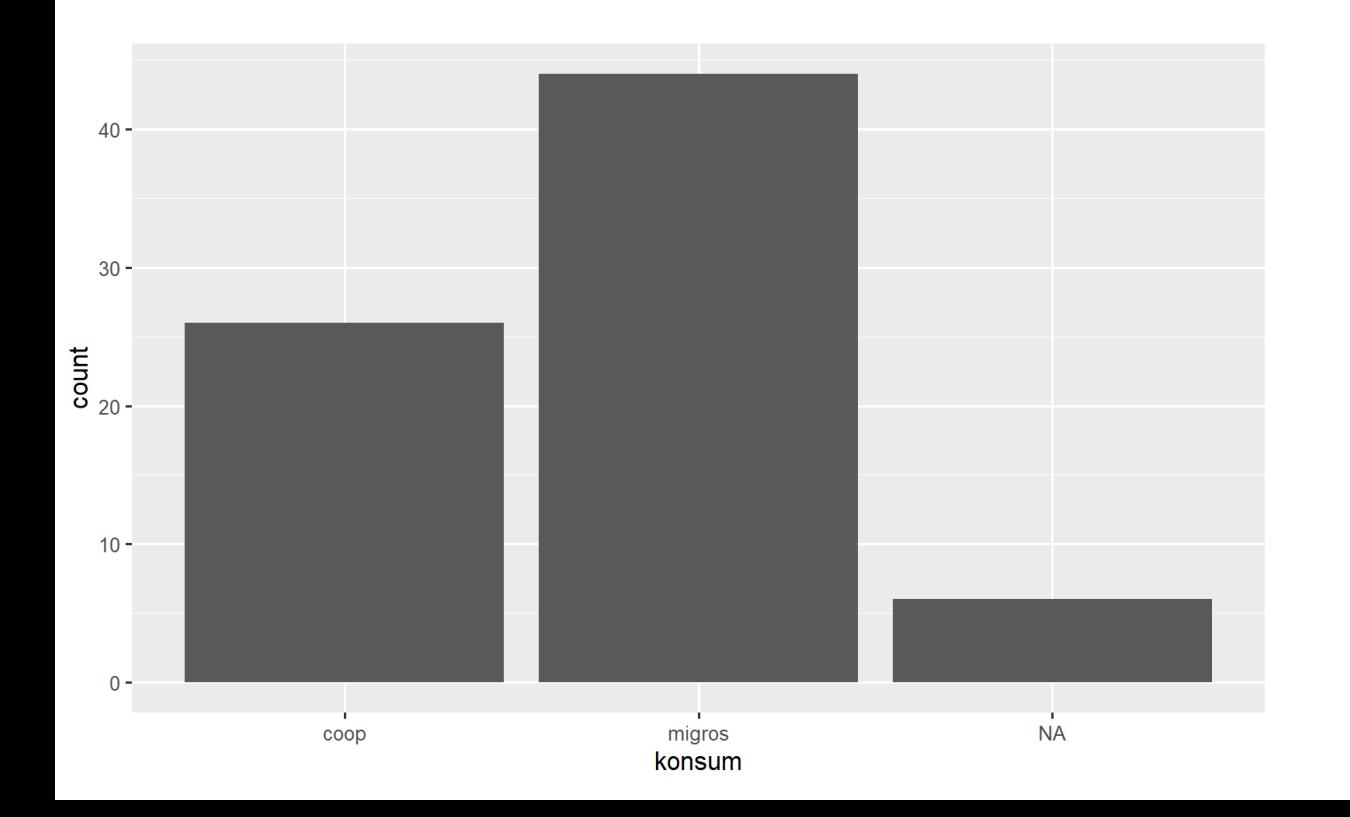

plot\_1 <- ggplot(kursdata\_anon, aes(x = konsum))+<br>geom\_bar(colour = "<mark>blue</mark>", fill = "<mark>orange</mark>") plot\_1

konsum

*Färbe die Balken orange und umrande sie blau.*

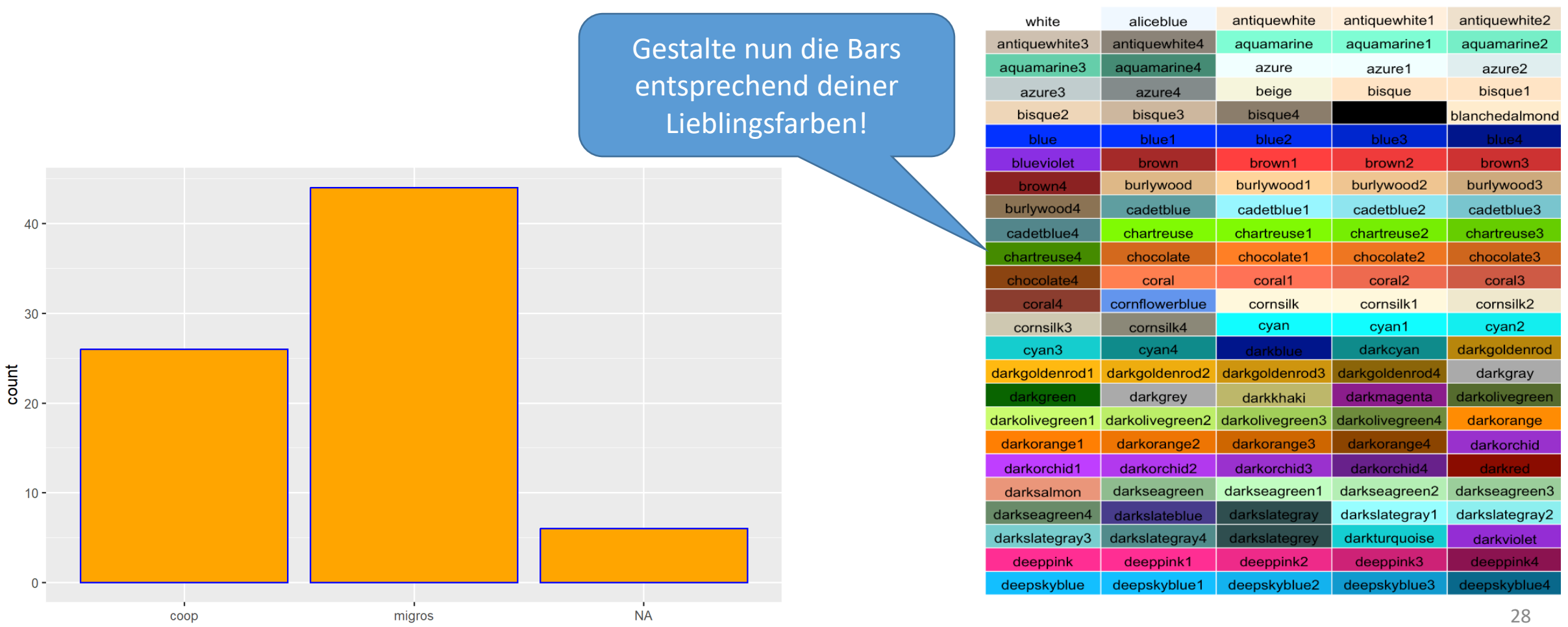

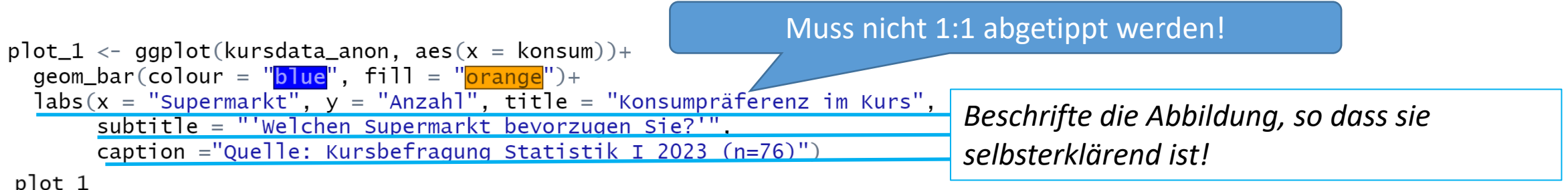

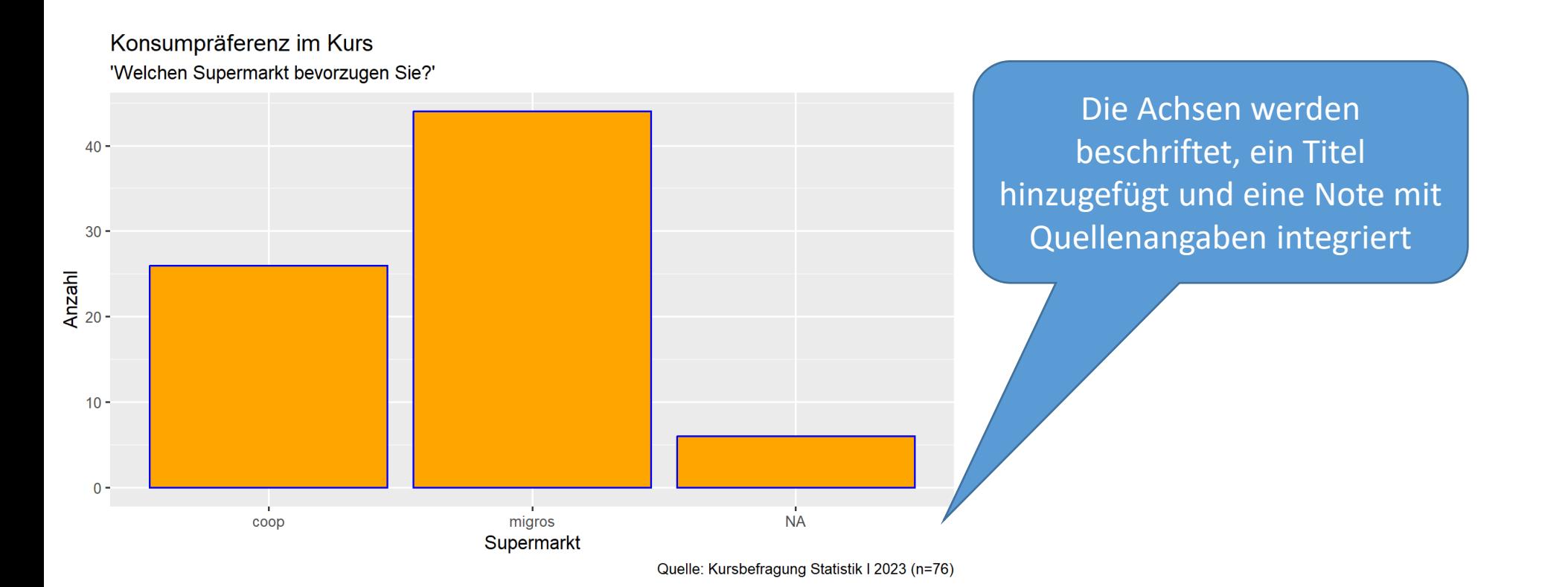

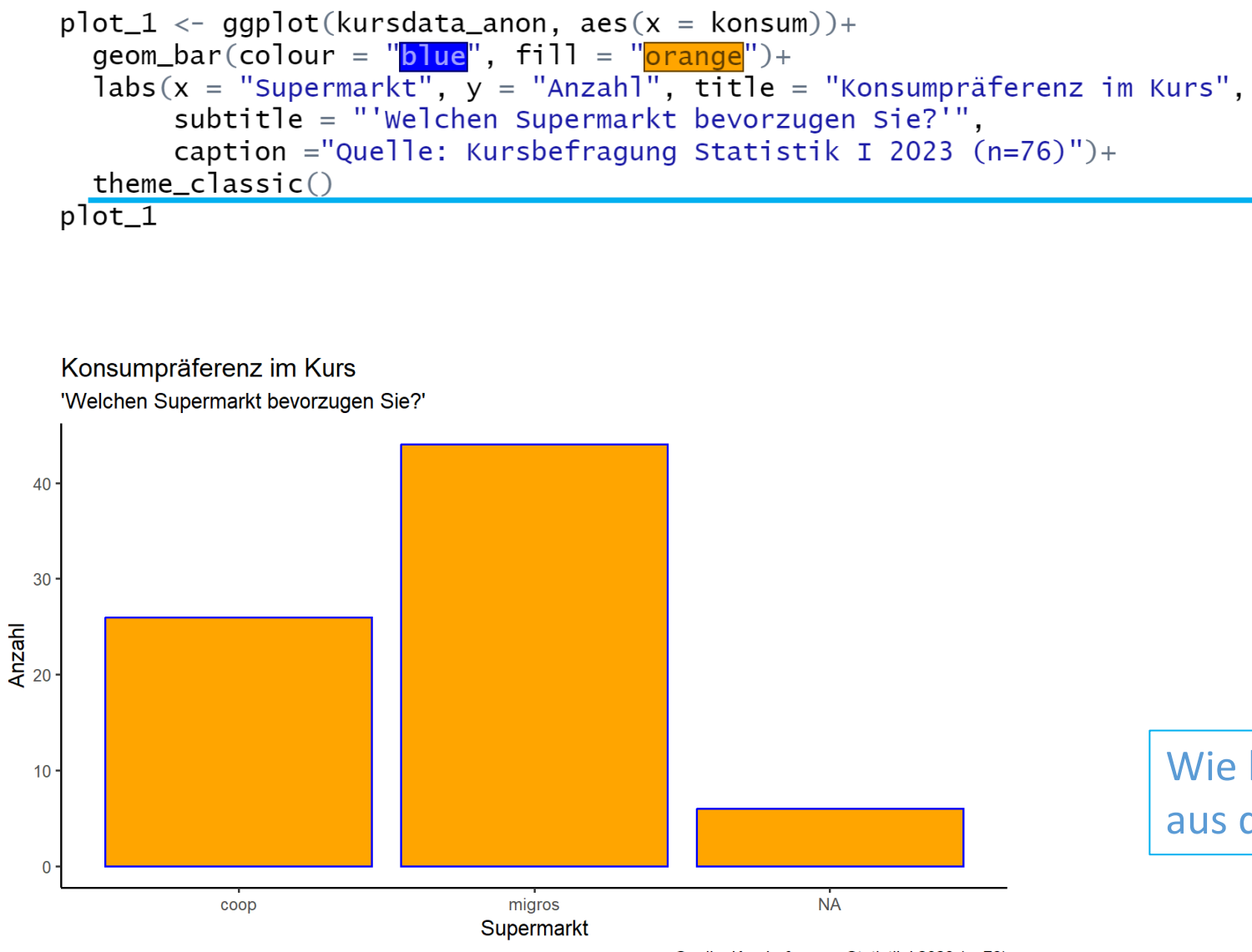

*Verwende den neutralen Hintergrund theme\_classic(). Weitere Möglichkeiten:*

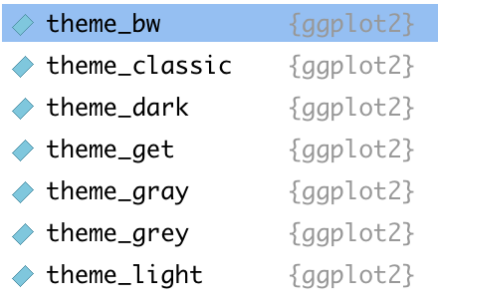

Wie können wir die Kategorie 'NA' aus der Abbildung entfernen?

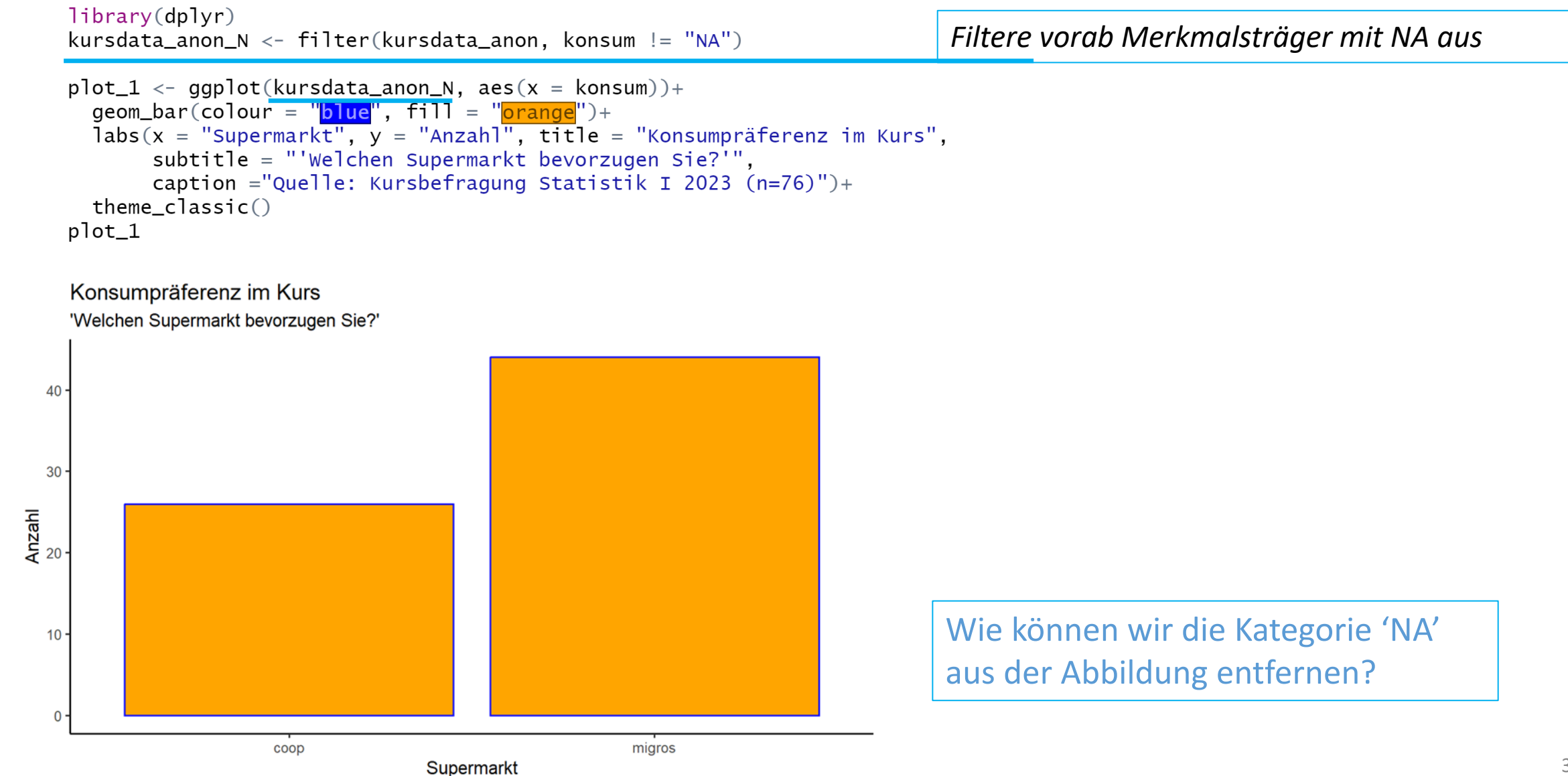

Quelle: Kursbefragung Statistik I 2023 (n=76)

```
library(dplyr)kursdata_anon_N <- filter(kursdata_anon, konsum != "NA")
plot_1 \leftarrow ggplot(kursdata_anon_N, aes(x = konsum)) +geom_bar(colour = "blue", fill = "orange")+
  \text{labels}(x = \text{``Supermark} \cdot \text{``} y = \text{``Anzahl''}, \text{title} = \text{``Konsumpräferenz im Kurs''},subtitle = "'Welchen Supermarkt bevorzugen Sie?'",
       caption ="Quelle: Kursbefragung Statistik I 2023 (n=76)")+
  theneclassic()plot_1
```
'Welchen Supermarkt bevorzugen Sie?'

Konsumpräferenz im Kurs

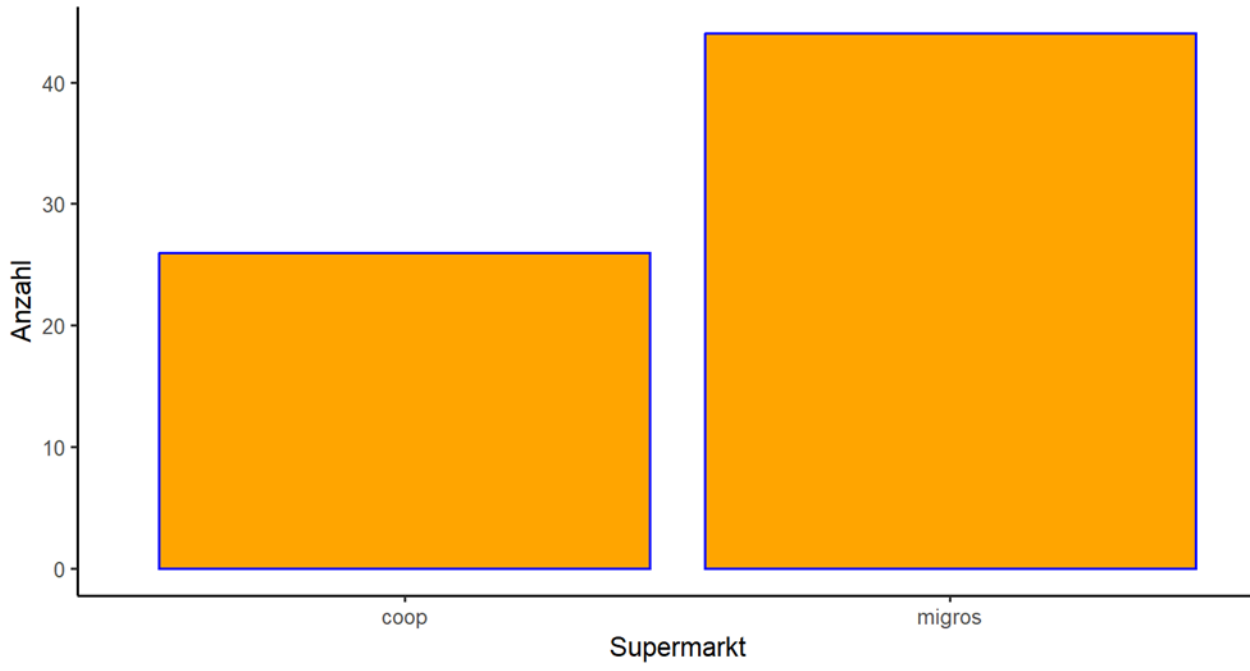

Die Kategoriennamen sollen gross geschrieben werden. Wie kann das umgesetzt werden?

```
plot_1 < -q qqplot(kursdata_anon_N, aes(x = konsum))+
  geom_bar(colour = "blue", fill = "orange")+
  scale_x_discrete(labels = c("coop", "Migros"))+Tabs(x = "Supermarkt", y = "Anzahl", title = "Konsumpräferenz im Kurs",
       subtitle = "'Welchen Supermarkt bevorzugen Sie?'",
       caption ="Quelle: Kursbefragung Statistik I 2023 (n=76)")+
  theneclassic()plot_1
```
*modifiziere die Label auf der (diskreten) x-Achse*

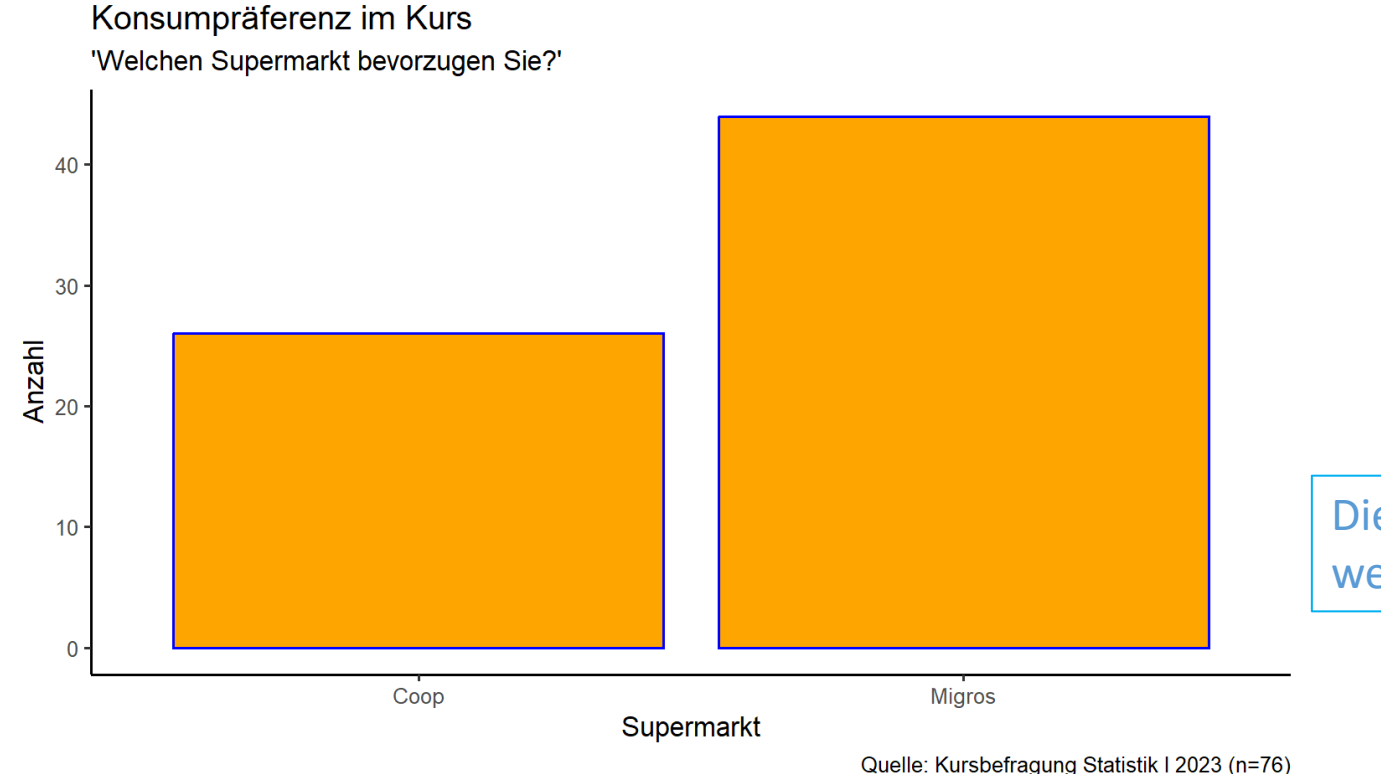

Die Kategoriennamen sollen gross geschrieben werden. Wie kann das umgesetzt werden?

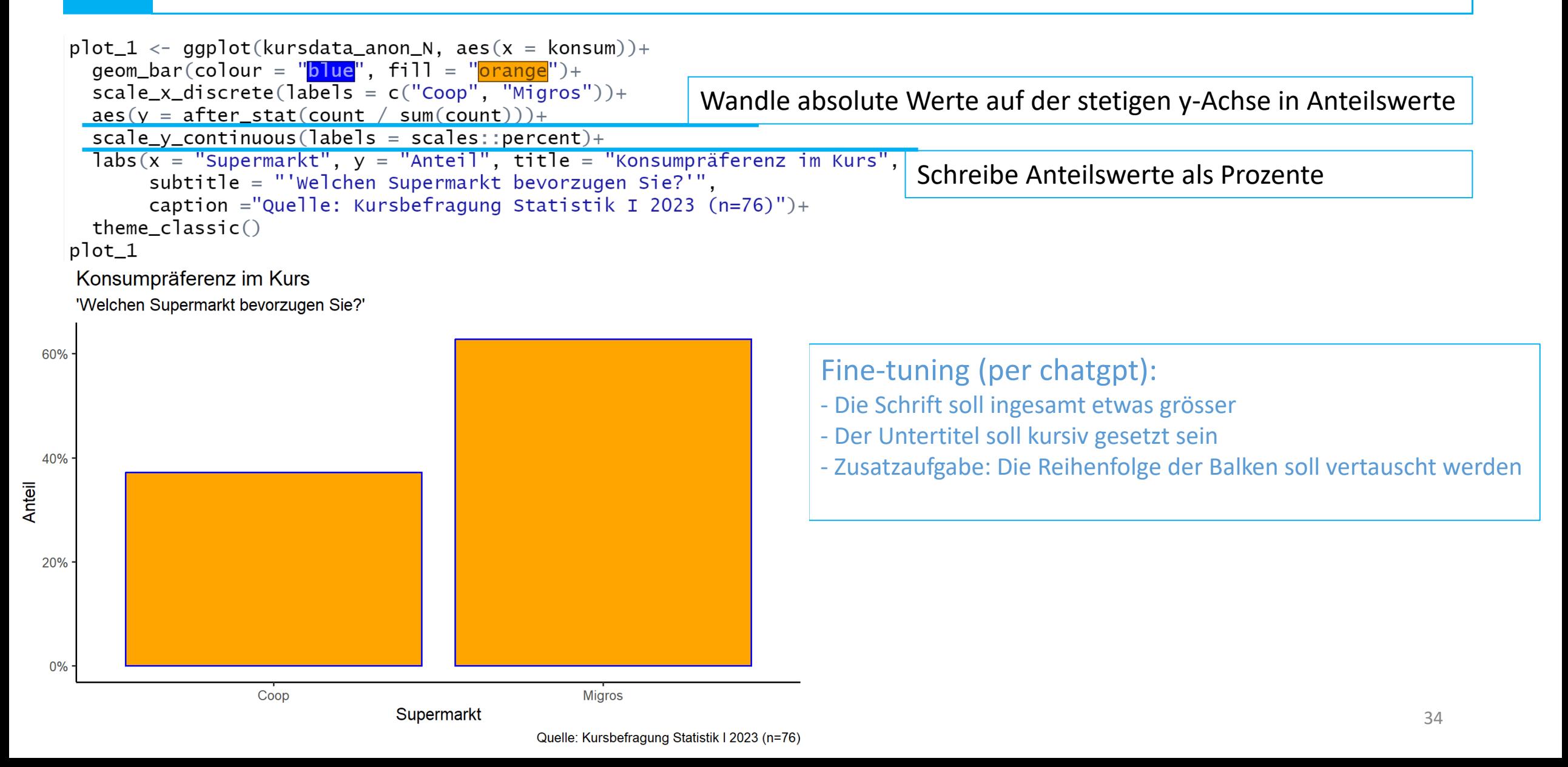

#### Grafische Darstellung: metrischer Variablen (Histogramm) **2.2**

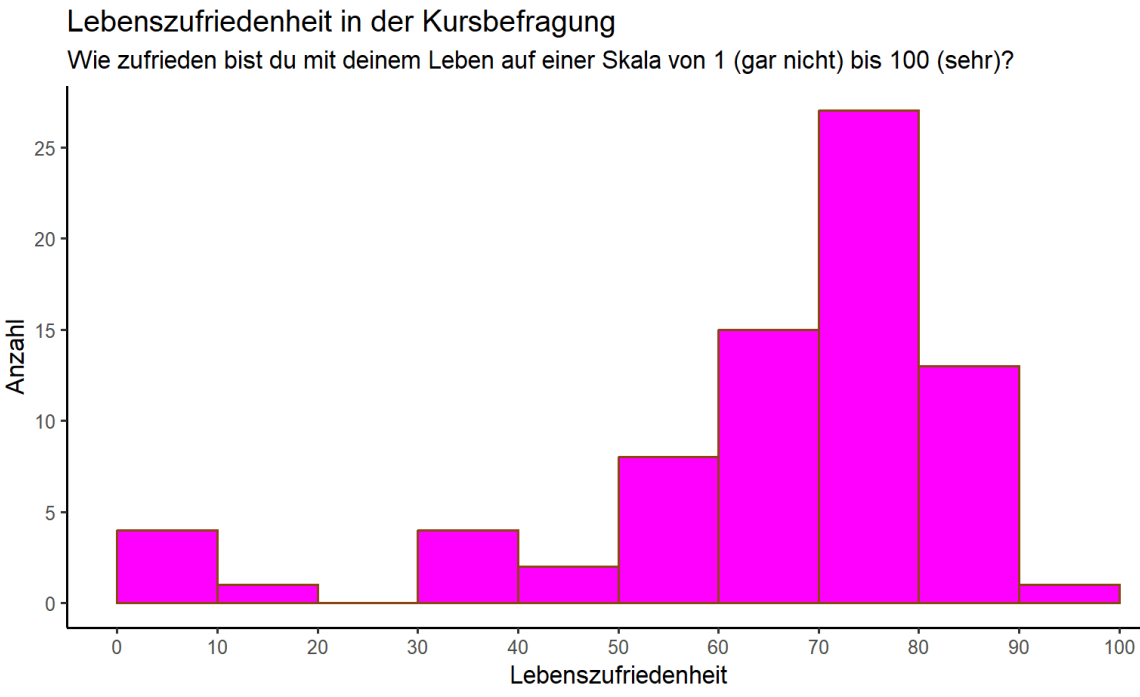

#### Diskussion:

- Was ist hier dargestellt?
- Worin unterscheidet sich diese Grafik vom Barplot?
- Wieso sind Histogramme für kontinuierliche metrische Variablen geeignet?

#### Grafische Darstellung: metrischer Variablen (Histogramm) **2.2**

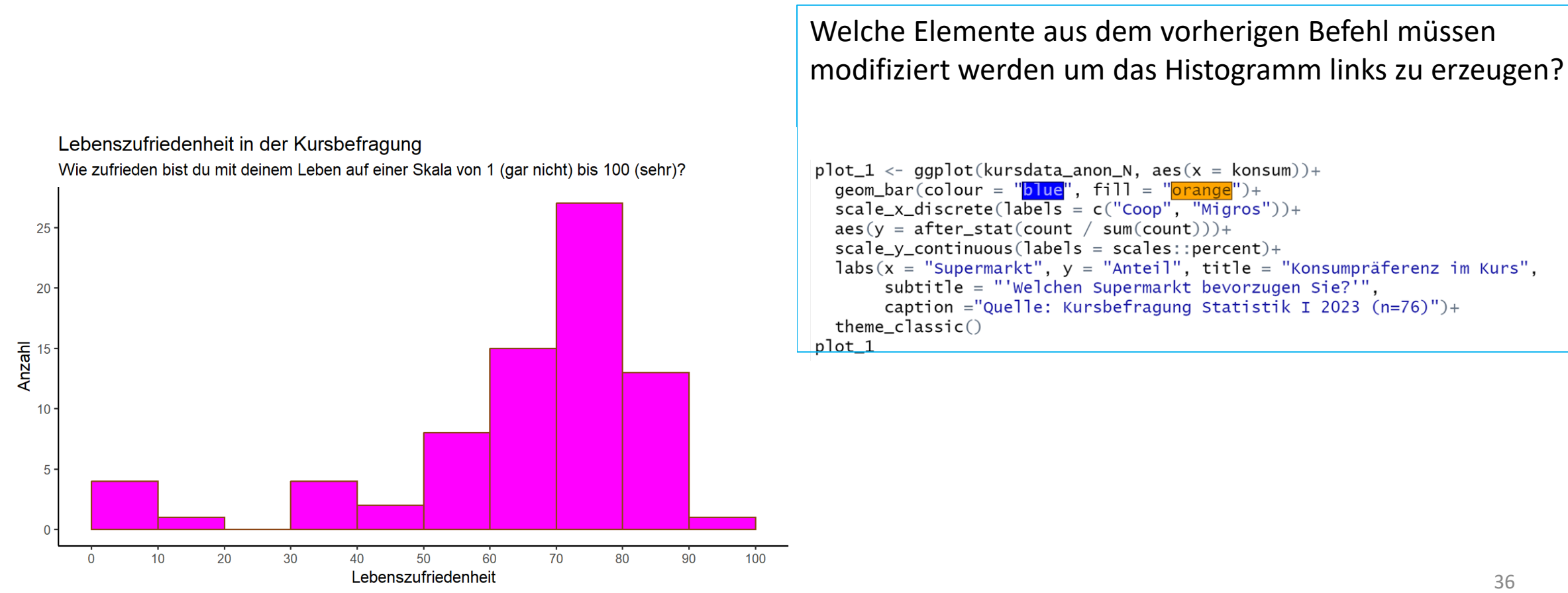

Quelle: Kursbefragung Statistik | 2023 (n=76)

#### Grafische Darstellung: metrischer Variablen (Histogramm) **2.2**

Dies ist der Befehl zur Erstellung dieses Histogramms:

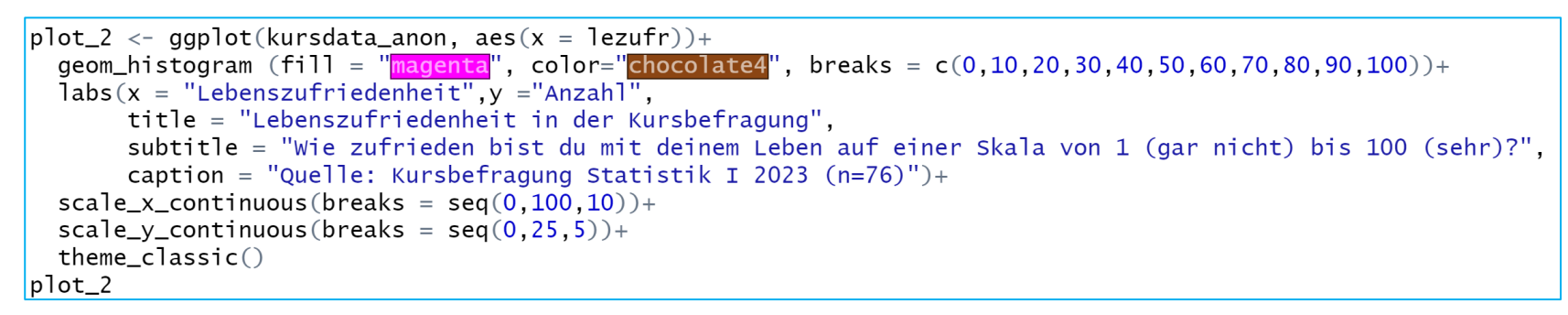

Lebenszufriedenheit in der Kursbefragung Wie zufrieden bist du mit deinem Leben auf einer Skala von 1 (gar nicht) bis 100 (sehr)?

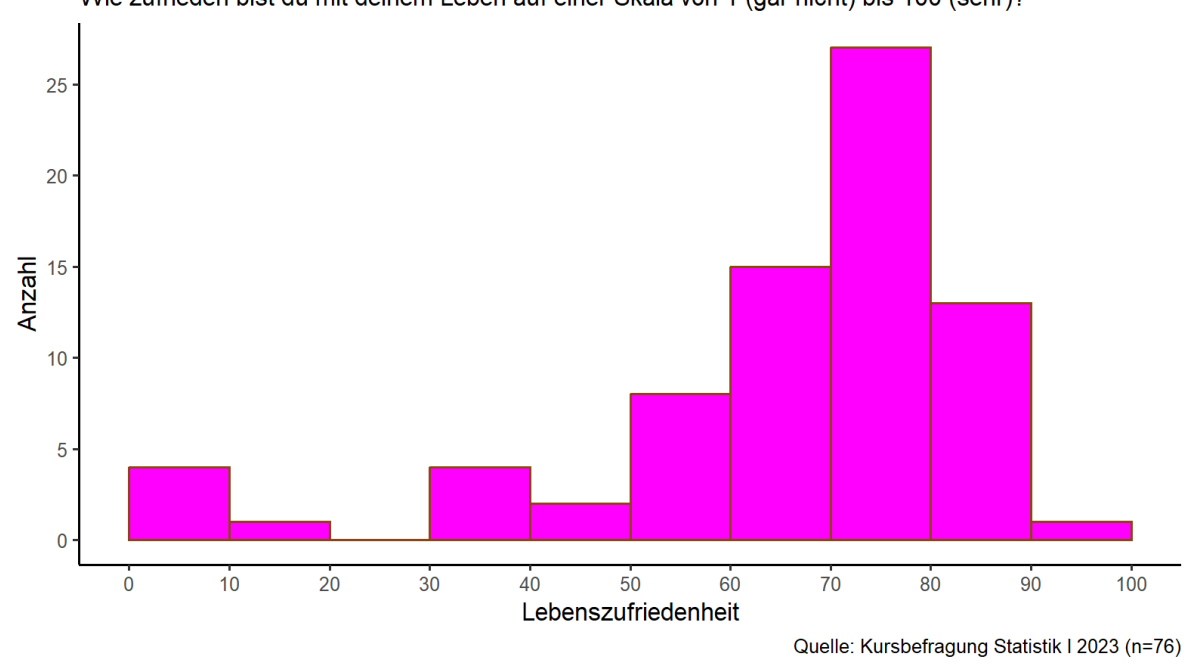

### Aufgabe:

Variiert den Befehl:

- **breaks***:* 
	- Benutzt **seq()** anstatt **c()**
	- Ersetzt durch **bins** und **binwidth**
- Varriert die Spezifikation von **scale\_x\_continuous()** und **scale\_y\_continuous()**
- Ändert die Farben
- Variiert den theme

#### Grafische Darstellung: metrischer Variablen (Boxplot) **2.3**

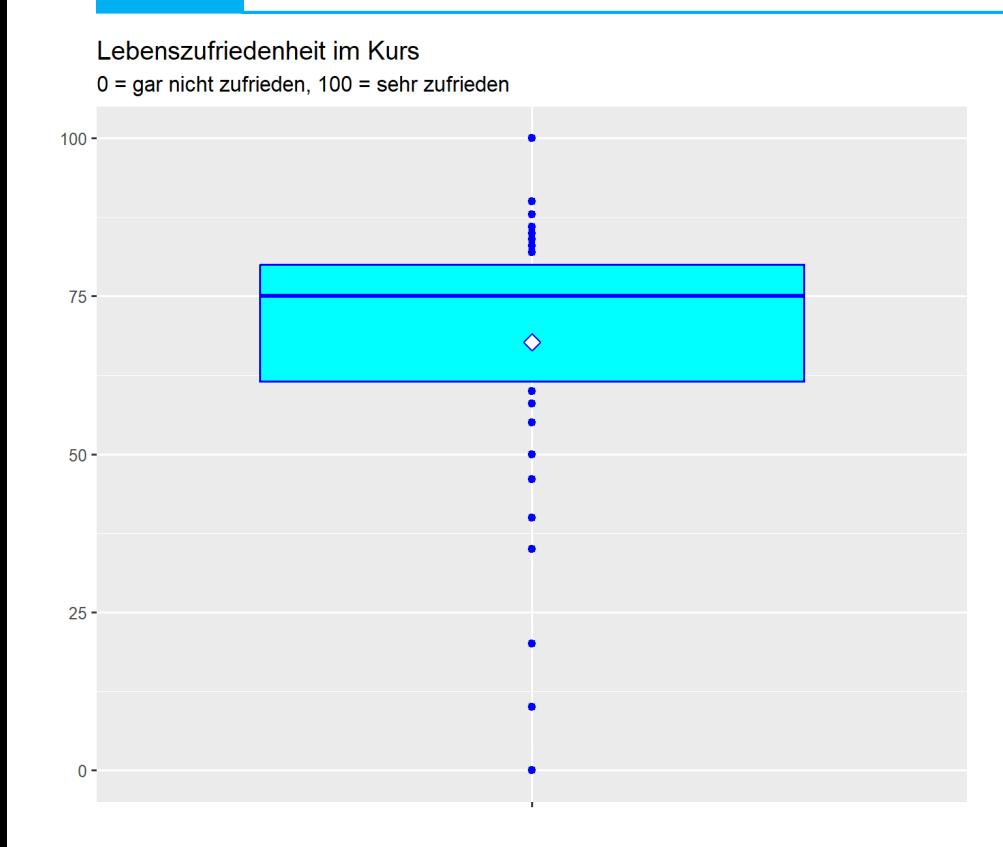

#### Diskussion:

- Was seht ihr hier?
- Was zeigen die verschiedenen Segmente der Box?
- Welche Befehlselemente müssen geändert werden?
- Passt die Befehlssegmente entsprechend an. Beauftragt ggf. chatgpt, die Mittelwertsraute etc. einzufügen

```
plot_2 < - ggplot(kursdata_anon, aes(x = lezufr))+
  geom_histogram (fill = "magenta", color="chocolate4", breaks = c(0, 10, 20, 30, 40, 50, 60, 70, 80, 90, 100))+
  \text{labs}(x = \text{"Lebenszufriedenheit", y = \text{"Anzahl"}})title = "Lebenszufriedenheit in der Kursbefraqung".subtitle = "Wie zufrieden bist du mit deinem Leben auf einer Skala von 1 (gar nicht) bis 100 (sehr)?",
       caption = "Quelle: Kursbefragung Statistik I 2023 (n=76)")+
  scale_x_continuous(breaks = seq(0, 100, 10)) +scale_y_continuous(breaks = seq(0, 25, 5)) +theneclassic()plot_2
```
Quelle: Kursbefragung Statistik I 2023 (n=76)

#### Grafische Darstellung: metrischer Variablen (Boxplot) **2.3**

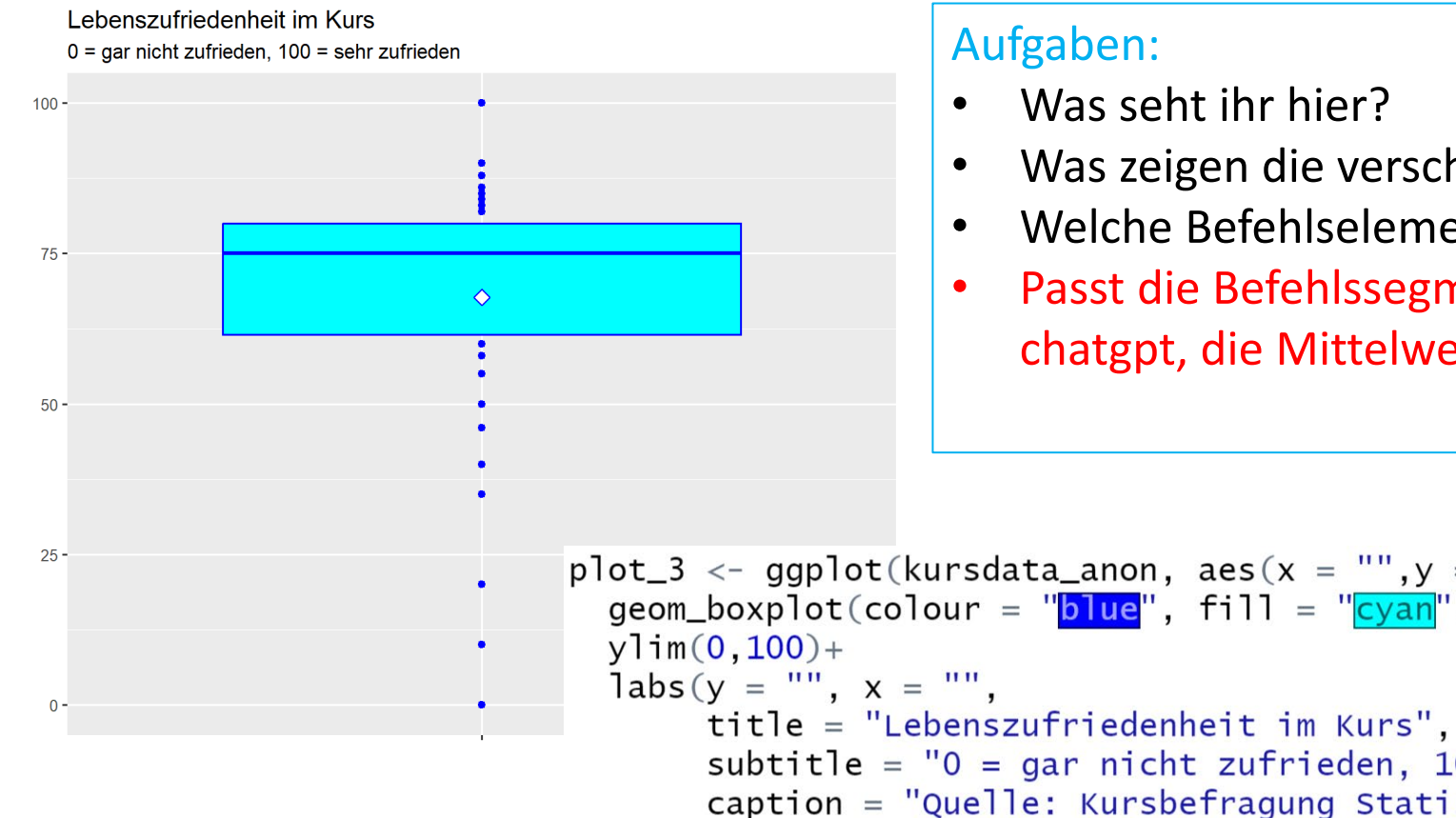

- Was zeigen die verschiedenen Segmente der Box?
- Welche Befehlselemente müssen geändert werden?
- Passt die Befehlssegmente entsprechend an. Beauftragt ggf. chatgpt, die Mittelwertsraute etc. einzufügen

```
plot_3 <- ggplot(kursdata_anon, aes(x = "",y = lezufr))+
 geom_boxplot(colour = "blue", fill = "cyan", coef=0) +
       subtitle = "0 = qar nicht zufrieden, 100 = sehr zufrieden".
       caption = "Quelle: Kursbefragung Statistik I 2023 (n=76)") +
 stat_summary(fun=mean, geom="point", shape=23, size=3, color="blue", fill="white")
plot_3
```
#### Grafische Darstellung: Abschluss **2.4**

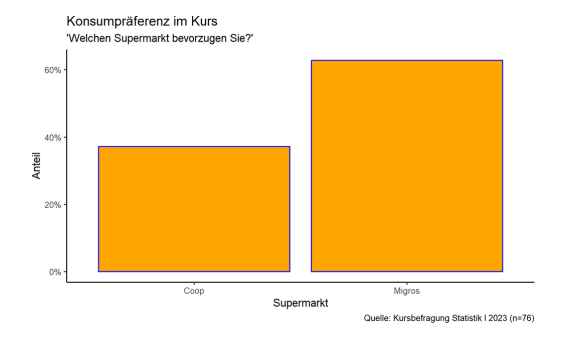

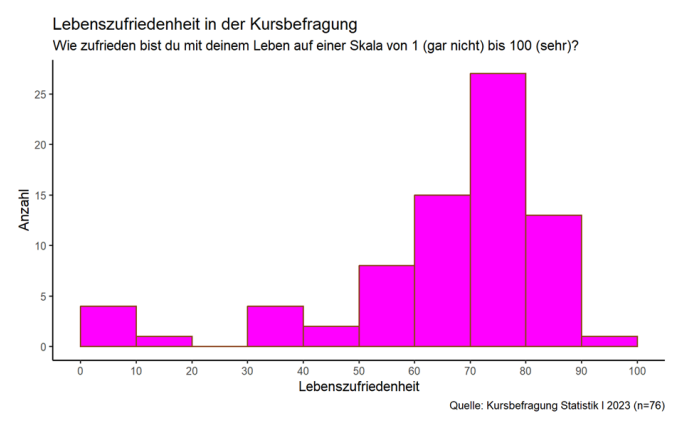

Lehenezufriedenheit im Kure  $0$  = gar night zufrieden  $100$  = sehr zufriede

Kommentar: Grafiken mit **ggplot()** zu erstellen ist nicht einfach. Die Struktur gleicht einem Baukasten mit vielen Gestaltungsoptionen und erfordert zu Beginn Geduld, aber auch Kreativität von eurer Seite. Es ist unmöglich, hier abschliessend alle Möglichkeiten aufzuzeigen. Um ein besseres Gefühl dafür zu entwickeln ist es hilfreich, wenn ihr die Befehle an anderen Variablen ausprobiert und verändert.

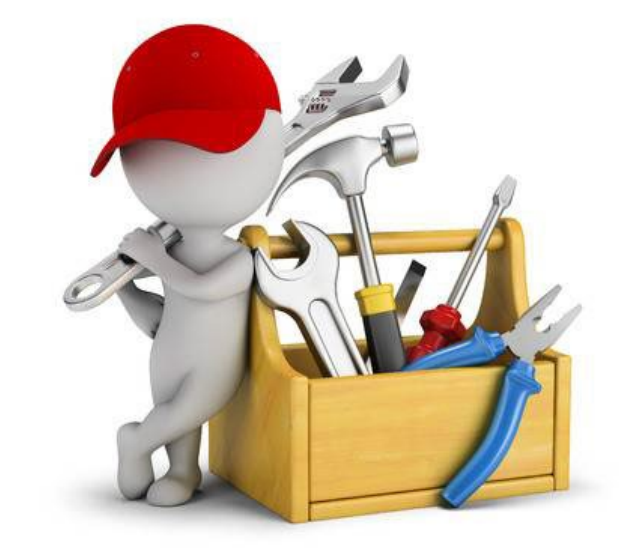

## Export von Grafiken

#### Export von Grafiken **3.1**

Entweder über das Menü ("Plots"->"Export", dann rumprobieren) oder über das Skript:

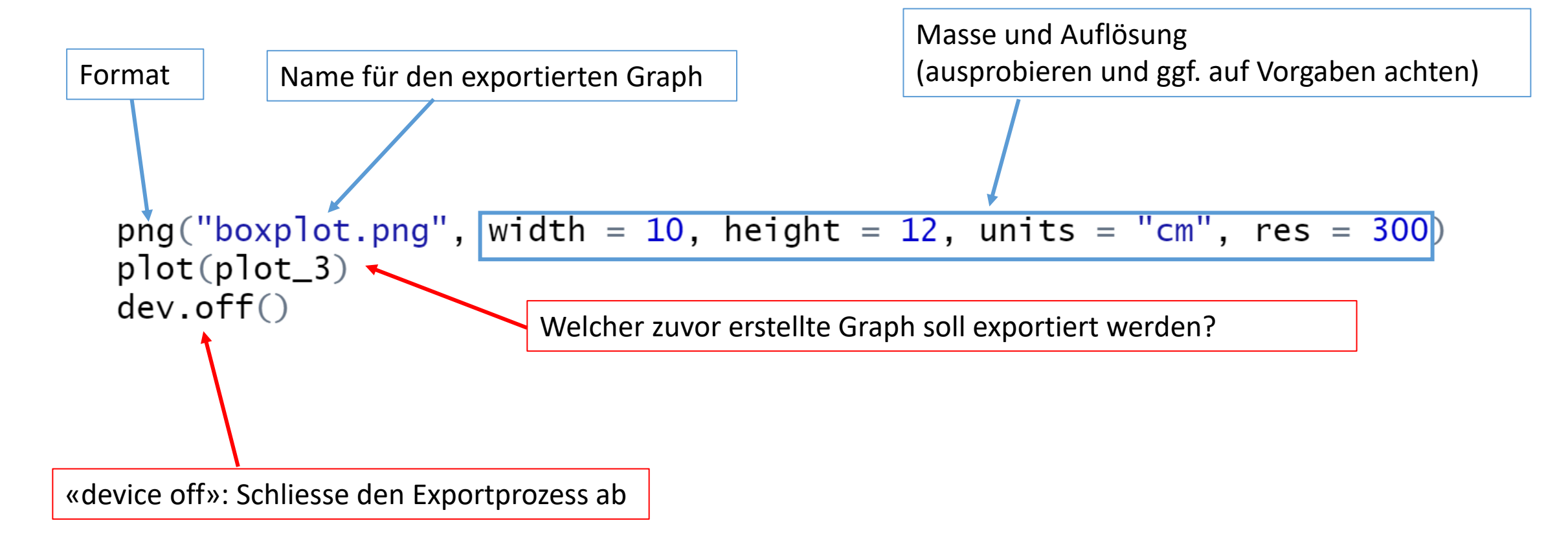

## Hypothesentest mit R

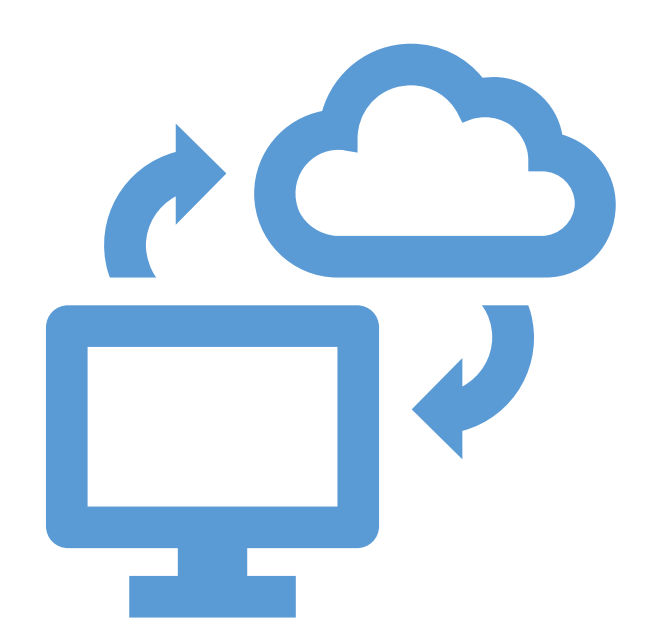

Wir wollen wissen, wie viele Soziologiestudierende aus einem Akadmikerhaushalt stammen. Verwende Sie dazu die Variable **akback** aus den Kursdaten.

**- Inspiziere die Variable: Was sind die Kategorien, wie sind sie gelabelt?**

**- Wie ist das Verhältnis?**freq(as\_factor(kursdata\_anon\$akback))

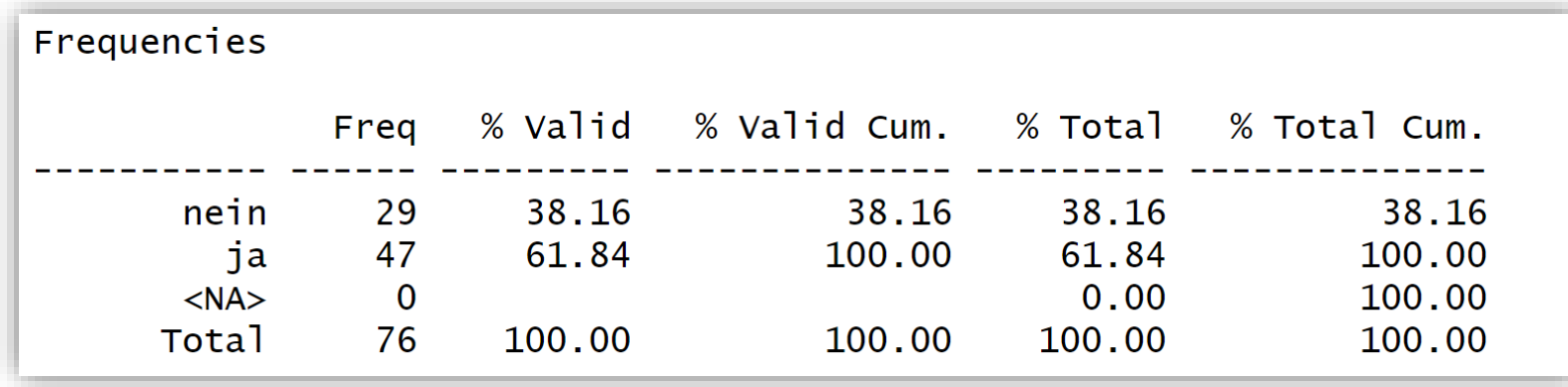

Wir wollen wissen, wie viele Soziologiestudierende aus einem Akadmikerhaushalt stammen. Verwende Sie dazu die Variable **akback** aus den Kursdaten.

**- Inspiziere die Variable: Was sind die Kategorien, wie sind sie gelabelt?** 

**- Wie ist das Verhältnis?** freq(as\_factor(kursdata\_anon\$akback))

**- Ermittle zur Annahme, dass die Herkunftsanteile in der Population ausgeglichen sind, den p-Wert.**  prop.test(table(kursdata\_anon\$akback), p=0.5) **Interpretiere diesen.**

```
data: table(kursdata_anon$akback), null probability 0.5
X-squared = 3.8026, df = 1, p-value = 0.05117
alternative hypothesis: true p is not equal to 0.5
95 percent confidence interval:
0.2746526 0.5005695
sample estimates:
0.3815789
```
**- Binde den p-Wert in einen Test der Hypothese, dass sich die Anteile an Pro-/Contra-Stimmen in der Population unterscheiden, ein.**

## Übung:

− <https://www.suz.uzh.ch/dataforstat/univueb.html>

## Übung:

− <https://www.suz.uzh.ch/dataforstat/univueb.html>